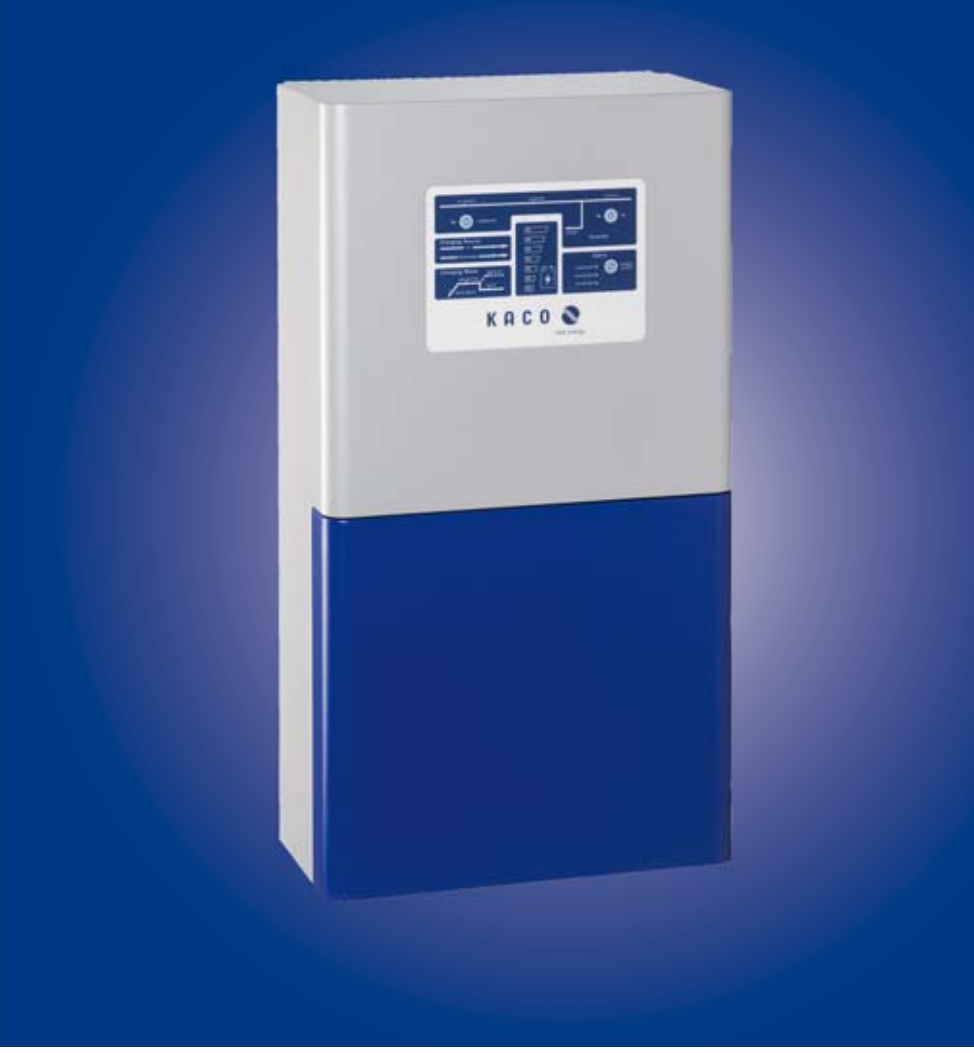

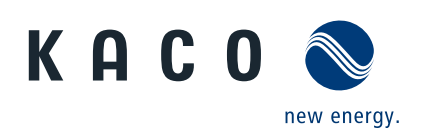

**Powador-gridsave eco bidirektionaler Batteriewechselrichter**

# **Bedienungsanleitung**

**Deutsche Originalversion** 

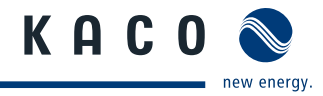

# **Bedienungsanleitung**

# **Inhalt**

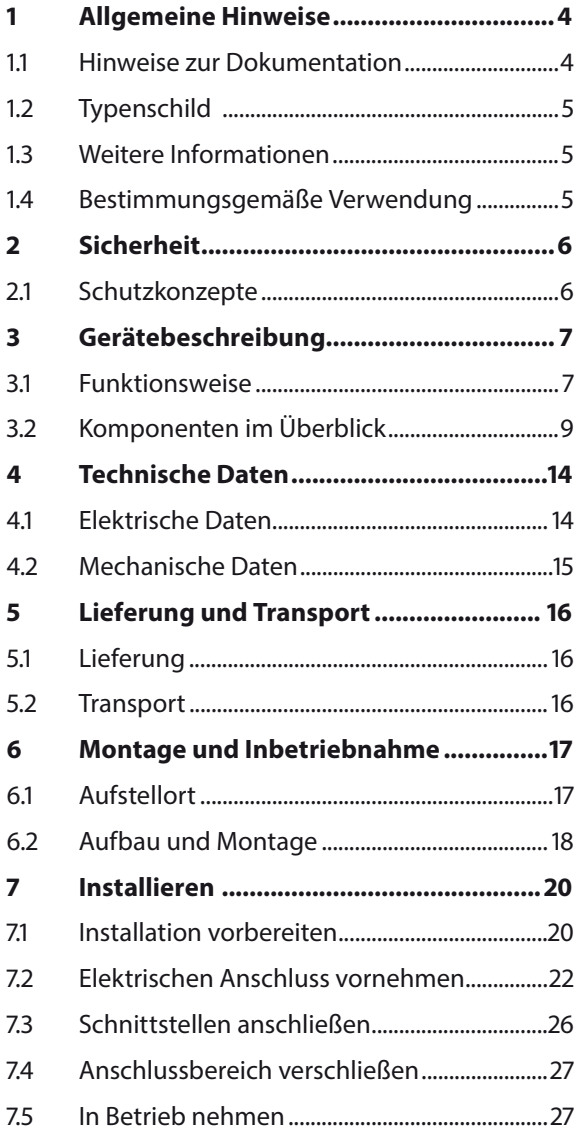

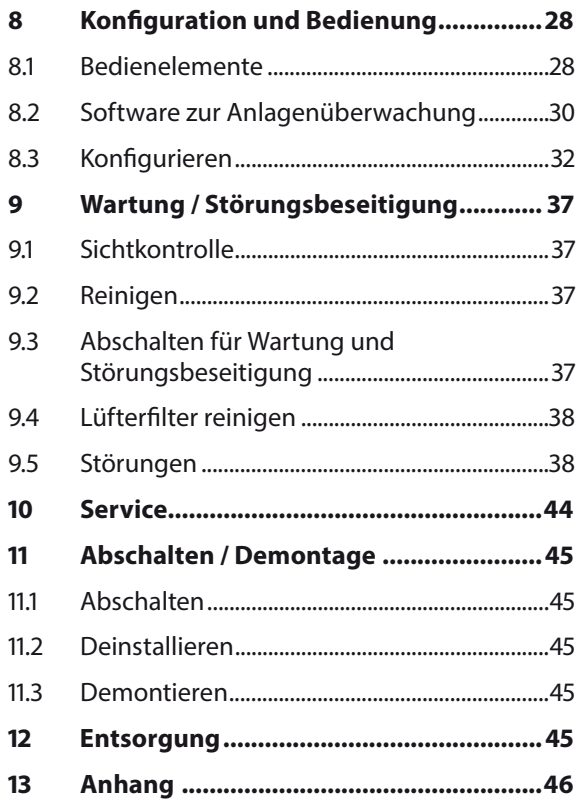

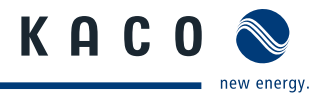

# **1 Allgemeine Hinweise**

# **1.1 Hinweise zur Dokumentation**

# **WARNUNG**

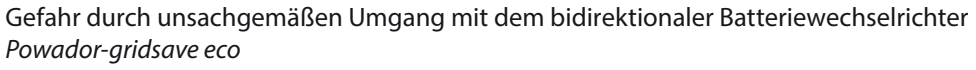

 › Sie müssen die Bedienungsanleitung gelesen und verstanden haben, damit Sie das Gerät sicher installieren und benutzen können!

# **1.1.1 Mitgeltende Unterlagen**

Beachten Sie bei der Installation alle Montage- und Installationsanleitungen von Bauteilen und Komponenten der Anlage. Diese Anleitungen sind den jeweiligen Bauteilen der Anlage sowie ergänzenden Komponenten beigefügt.

### **1.1.2 Aufbewahrung der Unterlagen**

Die Anleitungen und Unterlagen müssen an der Anlage aufbewahrt werden und bei Bedarf jederzeit zur Verfügung stehen.

### **1.1.3 Darstellung der Sicherheitshinweise / Informationen**

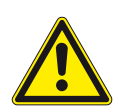

#### **GEFAHR Unmittelbare Gefahr**

Die Nichtbeachtung des Warnhinweises führt unmittelbar zum Tod oder zu schwerer Körperverletzung.

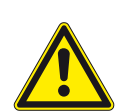

### **WARNUNG Mögliche Gefahr**

Die Nichtbeachtung des Warnhinweises führt möglicherweise zum Tod oder zu schwerer Körperverletzung.

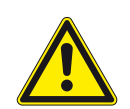

# **VORSICHT**

#### **Gefährdung mit geringem Risiko**

Die Nichtbeachtung des Warnhinweises führt zu leichten bis mittleren Körperverletzungen.

# **VORSICHT**

#### **Gefährdung mit Risiko von Sachschäden**

Die Nichtbeachtung des Warnhinweises führt zu Sachschäden.

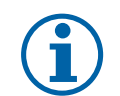

### **HINWEIS**

Nützliche Informationen und Hinweise

#### **Länderspezifische Funktion**

Auf eines oder mehrere Länder begrenzte Funktionen sind mit Länderkürzeln nach ISO 3166-1 gekennzeichnet.

Elektrofachkraft Gekennzeichnete Arbeiten darf nur eine Elektrofachkraft ausführen!

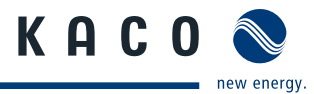

# **1.1.4 Verwendete Symbole**

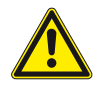

Allgemeines Gefahrensymbol **Feuer- oder Explosionsgefahr!** 

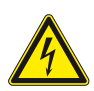

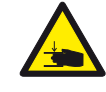

Quetschgefahr

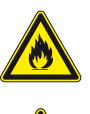

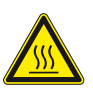

Elektrische Spannung! Verbrennungsgefahr

# **1.1.5 Darstellung von Handlungsanweisungen**

#### **Handlungsanweisung**

- ↻ Voraussetzung für Ihre Handlung
- 1. Handlung ausführen.
- 2. (ggf. weitere Handlungen)
- » Resultat Ihrer Handlung

# **1.2 Typenschild**

Das Typenschild befindet sich auf der rechten unteren Gehäuseseite.

# **1.3 Weitere Informationen**

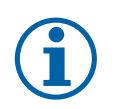

### **HINWEIS**

Das Gerät ist für den Einsatz von Bleibatterien vorgesehen.

Bitte prüfen Sie ob ihre Versicherung Vorschriften bei einer Installation und Betrieb mit Bleibatterien geben. Möglicherweise ist die nachträgliche Installation von Brand- oder Rauchmeldern erforderlich.

# **1.4 Bestimmungsgemäße Verwendung**

Das Gerät ist nach dem Stand der Technik und den anerkannten sicherheitstechnischen Regeln gebaut und dient zur Speicherung und Nutzung der gewonnenen Solarenergie im Netzparallelbetrieb, Netzersatzbetrieb oder in netzfernen Anlagen.

Das Gerät darf nur mit dafür zulässigen stationären ortsfesten Blei-Batterien (gemäß DIN EN 50272-2) betrieben werden.

Dennoch können bei unsachgemäßer Verwendung Gefahren für Leib und Leben des Benutzers oder Dritter bzw. Beeinträchtigungen des Geräts und anderer Sachwerte entstehen.

Eine andere oder darüber hinausgehende Benutzung gilt als **nicht** bestimmungsgemäß.

Dazu gehören:

- mobiler Einsatz,
- Einsatz in explosionsgefährdeten Räumen,
- Einsatz in Räumen mit Luftfeuchtigkeit > 95 %,
- Betrieb außerhalb der vom Hersteller vorgegebenen Spezifikationen,
- Einsatz und Betrieb mit nicht ortsfesten Batterien,
- Verwendung mit anderen als durch KACO new energy freigegeben Photovoltaik-Wechselrichtern,
- Einsatz mit Produkten zur Lebenserhaltung.

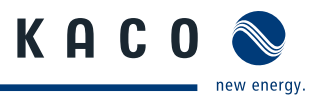

# **2 Sicherheit**

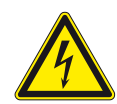

### **GEFAHR**

**Lebensgefährliche Spannungen liegen an den AC-Klemmen und Leitungen im Gerät an!** Schwere Verletzungen oder Tod durch Berühren der AC-Leitungen und Klemmen im Gerät.

Das Gerät darf ausschließlich von einer ausgebildeten Elektrofachkraft geöffnet, installiert und gewartet werden.

- › Das Gerät im Betrieb geschlossen halten.
- › Beim Aus- und Einschalten nicht die Leitungen und Klemmen berühren!
- › Erdungsverbindung gewährleisten und prüfen.
- $\rightarrow$  Netzstromversorgung freischalten und gegen Wiedereinschalten sichern.
- › Keine Änderungen am Gerät vornehmen!

Die Elektrofachkraft ist für die Einhaltung bestehender Normen und Vorschriften verantwortlich.

- Unbefugte Personen vom Gerät bzw. der PV-Anlage fernhalten.
- Betriebssicherheit durch ordnungsgemäße Erdung, Leiterdimensionierung und entsprechenden Kurzschlussschutz gewährleisten.
- Sicherheitshinweise am Gerät und in dieser Bedienungsanleitung beachten.
- Vor Sichtprüfungen und Wartungsarbeiten alle Spannungsquellen abschalten und diese gegen unbeabsichtigtes Wiedereinschalten sichern.
- Bei Messungen am stromführenden bidirektionalen Batteriewechselrichters beachten:
	- Elektrische Anschlussstellen nicht berühren.
	- Schmuck von Handgelenken und Fingern abnehmen.
	- Betriebssicheren Zustand der verwendeten Prüfmittel feststellen.
- Bei Arbeiten am Gerät auf isoliertem Untergrund stehen.
- Änderungen im Umfeld des Gerätes müssen den geltenden nationalen Normen entsprechen.
- Bei Arbeiten am Gerät sind die DC- und AC Leitungen Spannungsfrei zu schalten.
- Beachten und erfüllen Sie gemäß DIN 50272 die "Sicherheitsanforderungen an Batterien und Batterieanlagen"

# **2.1 Schutzkonzepte**

Für Ihre Sicherheit sind folgende Überwachungs- und Schutzfunktionen integriert:

- externer Temperatursensor (im Lieferumfang enthalten) zur Überwachung der Batterietemperatur,
- Überwachung und Regelung der Lade- und Entladeströme der Batterie,
- Umfangreicher und regelmäßiger Selbsttest aller Komponenten
- EMV-Filter zum Schutz des Wechselrichters vor hochfrequenten Netzstörungen,
- Inselnetzerkennung
- Netzüberwachung\* / -trennung nach VDE-AR-N 4105

\*Gilt nur bei Verwendung eines externen Netz- und Anlagenschutzes und externe Kuppelschalter, welche gemäß den Vorschriften verschaltet wurden.

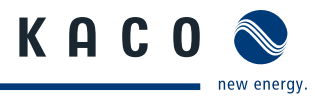

# **3 Gerätebeschreibung**

# **3.1 Funktionsweise**

Der bidirektionaler Batteriewechselrichter führt Photovoltaik-Energie den angeschlossenen Batterien zu und kann daraus auch Energie ins Netz einspeisen. Darüber hinaus übernimmt er die Regelung der Eigenverbrauchsoptimierung\*.

Das Gerät kann entweder netzgebunden (On-Grid) oder netzfern (Off -Grid) zum Einsatz kommen.

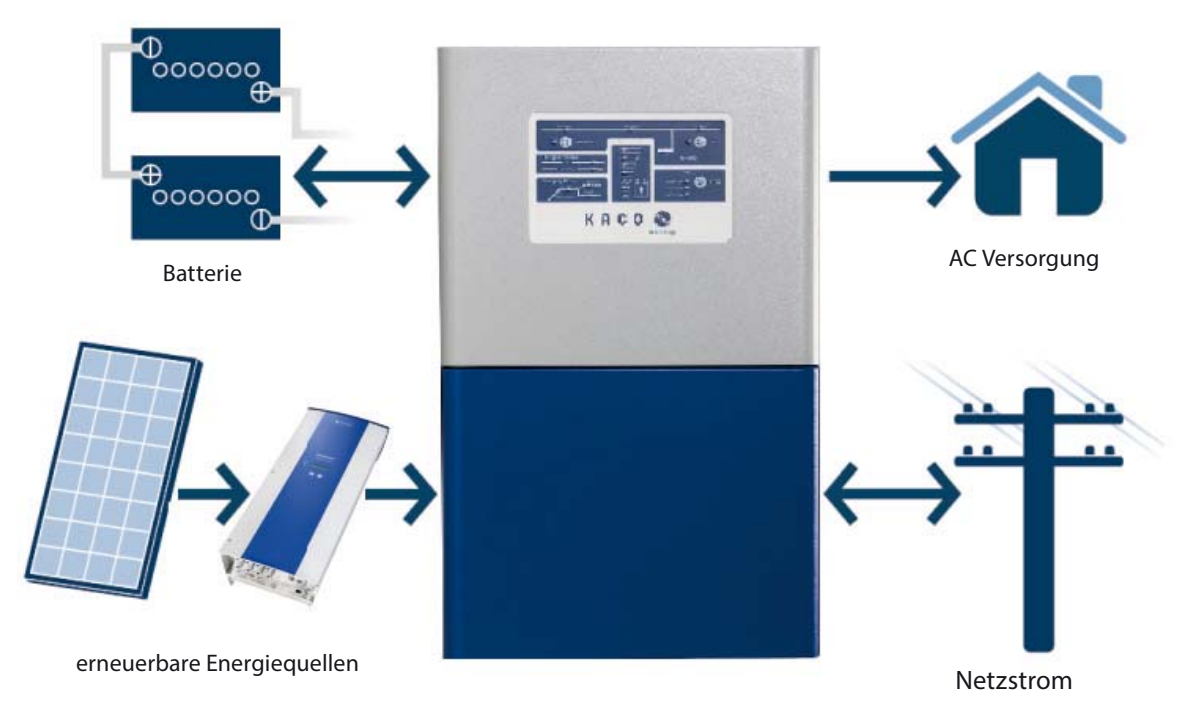

# **3.1.1 Netzgebundener Betrieb (On-Grid)**

#### Bild 1: Schematische Übersicht einer netz gebundener Anlage

Eine netzgebundene Anlage wird verwendet um den Eigenverbrauch von Photovoltaik-Energie zu erhöhen. Mögliche Erzeugungsüberschüsse können in das Netz eingespeist werden. Darüber hinaus kann das Gerät auch beim Ausfall des Netzstroms auf einen Notbetrieb umschalten um somit weiter Verbraucher versorgen. Zusätzlich kann auch im Netzausfall noch ein weiterer Energieerzeuger hinzu geschaltet werden.

Für die Auslegung der Anlagen-Batteriekapazität kann die grobe Auslegungsformel dienen:

Stromaufnahme des Geräteverbund dividiert durch Batteriespannung = Ergebnis mit 2 multiplizieren (50% Entladungstiefe) = Ergebnis mit 3 multiplizieren (3 Stunden Stromausfall im Jahr) = erforderliche Batteriekapazität Beispiel: 2000 Wh : 48 V = 41,66 x 2 x 3 = 249,96 Ah

Für das Abdecken von Leistungsschwächen wählt man eher 300 Ah. Hierbei ist jedoch die Erfahrung eines KACO zertifizierten Fachhändlers einzuholen.

\* Das Batteriesystem speichert die Energie, die dann zu einem späteren Zeitpunkt abgerufen und genutzt werden kann, wenn die PV-Energie nicht mehr vorhanden ist oder nicht mehr ausreicht.

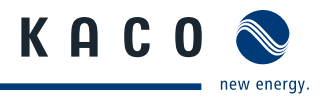

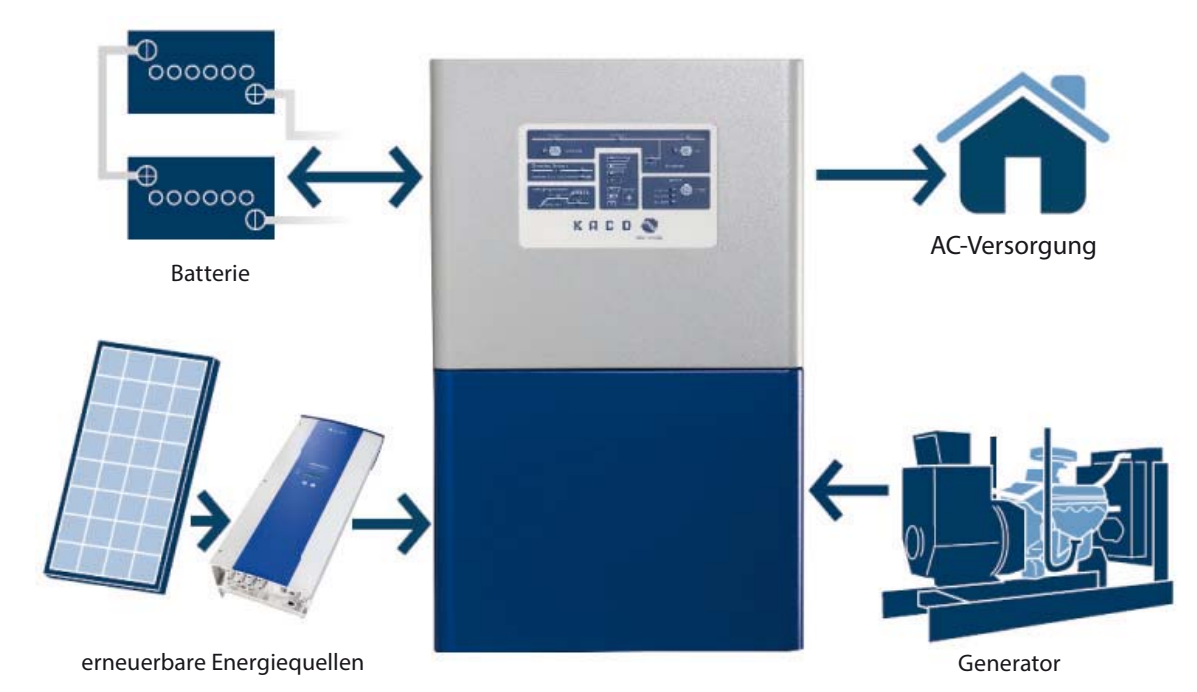

# **3.1.2 Netzferner Betrieb (Off -Grid)**

#### Bild 2: Schematische Übersicht einer autarken Energieanlage

Bei dem netzfernen Betrieb ist der Anschluss eines Generators vorgesehen um zum einen höhere Standortlasten zu versorgen und zum anderen die angeschlossen Batterien zu laden.

Die Standortlasten können auch kurzzeitige Spitzenleistungen beinhalten, die wesentlich höher sind als die bemessene Dauerlast. (Beispiel: bei einschalten von Wasserpumpen oder einem Schweißgerät).

Die Ladeparameter werden nach der Betriebstemperatur automatisch justiert und sorgen für einen exakten und sicheren Ladevorgang.

Der Batterieladevorgang besteht aus Initial-,Haupt-,Absorptions-,Erhaltungs- und Ausgleichsladung.

Für die Auslegung der Anlagen-Batteriekapazität kann die grobe Auslegungsformel dienen:

Täglichen Strombedarf in Wh dividiert durch Nennspannung der Batterie = Ergebnis mit 2 multiplizieren (50% Entladungstiefe) = Ergebnis mit 5 multiplizieren (5 Tage autonomen Betrieb) = erforderliche Batteriekapazität

Beispiel: 4500 Wh : 48 V = 93,75 x 2 = 187,5 x 5 = 937,5 Ah

Bei der Auslegung der Anlage sind kurzzeitig auftretende Stromspitzen zu berücksichtigen. (Beispiel: beim Anfahren von induktiven Lasten)

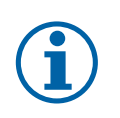

#### **HINWEIS**

Ein für die Anlage unter- oder überdimensionierter Generator kann jedoch zu einem ineffizienten Betrieb und höheren Betriebskosten führen. Die Versorgungsqualität wirkt sich unmittelbar auf die AC-Lasten aus.

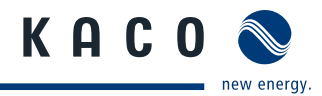

# **3.2 Komponenten im Überblick**

### **3.2.1 Batterie Management**

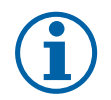

#### **HINWEIS**

Empfehlungen für das einstellen der jeweilige Batterie entnehmen Sie der Dokumentation des Herstellers. Ungeeignete Einstellungen können sich nachteilig auf die Lebensdauer und Leistung der Batterie auswirken oder diese sogar zerstören.

Das Gerät bietet umfangreiche Einstell- und Steuerfunktionen an, die das Ladeverfahren optimieren.

#### **3.2.1.1 Überwachung und Steuerung des Batterieladezustands (State of charge (SoC))**

Bei dem Aktivieren der Ladezustandsteuerung über die Konfigurationssoftware "GS eco link" müssen die ein- und ausgehenden DC-Ströme der Batterie überwacht werden.

Es werden keine Strom-Shunts für die Messung der Ströme am Gerät oder AC-gekoppelten Quellen benötigt, da diese intern gemessen werden. Die resultierenden Batterie-Ströme werden überwacht, um den Ladezustand der Batterie zu verfolgen. Die Genauigkeit des Batterieladezustands wird durch eine Reihe von Faktoren eingeschränkt und sollte nur als Anhaltswert herangezogen werden. Darunter fällt auch der Lade- und Entladewirkungsgrad der Batterie.

Um die Genauigkeit der Berechnung des Batterieladezustands zu verbessern, wird die Peukert-Gleichung \* verwendet. Gleichzeit wird mit Hilfe eines adaptiven Algorithmus ein Ladewirkungsgradfaktor fortlaufend ermittelt, welcher beim Ladevorgang berücksichtigt wird.

In netzfernen Anlagen kann anhand des Ladezustands ein Generator automatisch zur Versorgung der Lasten gestartet werden. Überschüssige Generatorleistung wird dann auch zum Laden der Batterien verwendet.

Die Generator - Startfunktion kann über einen Stundenplan individuell an das Nutzungsverhalten angepasst werden, sodass der Generator nur bei Bedarf verwendet wird.

#### **3.2.1.2 Überwachung und Steuerung der Batterienspannung (Sense-Spannung)**

Der bidirektionaler Batteriewechselrichter misst die Batteriespannung mit Hilfe der Batteriemessleitungen (sofern diese installiert werden) direkt an den Polen der Batterie.

Durch Messung der tatsächlichen Batterieklemmspannung (mit der Batteriemessleitung) werden die Verlusteffekte durch die Leitungen ausgeglichen, wodurch die Batterieklemmspannung, unabhängig vom Lade- oder Entladestrom, an oder innerhalb festgelegter Grenzwerte gehalten wird.

Die Batteriespannung dient als Richtwert zum automatischen Starten des Generators und zum Starten des Ladevorgangs der Batterien.

Die Batteriespannung wird zum Schutz der Anlage herangezogen, indem das Gerät abgeschaltet wird, wenn die Batteriespannung über oder unter festgelegte Grenzwerte steigt bzw. abfällt. Die Abschaltgrenzwerte müssen höher eingestellt werden als die maximale Ladespannung und niedriger als die Startgrenzwerte des Generators. Die untere Spannungsabschaltgrenze ist abhängig vom Entladestrom.

Das Gerät versucht jedoch immer zuerst den Generator zu starten bevor er sich selbst, aufgrund niedriger Batteriespannung, abschaltet.

#### **3.2.1.3 Ladevorgang der Batterie**

Das Energiemanagement des Gerätes verwaltet die angeschlossenen Energiequellen des Systems. Hierbei werden erneuerbare Energiequellen dem Generator oder der Versorgung aus dem Netz vorgezogen.

Das Gerät überwacht alle Ladequellen fortlaufend, um die Batterie in einem fünfstufigen Ladeverfahren aufzuladen. Jede Phase oder jeder Lademodus wird anhand von Spannungs-, Strom- und Zeiteinstellungen gesteuert. Für jede Spannungseinstellung wird eine einstellbare Batterietemperaturkompensation vorgenommen. Diese Einstellungen sind mit "GS eco link" voll konfigurierbar und sollten in der Regel nach der Erstinstallation nicht mehr geändert werden.

Änderungen der Standardkonfiguration sind nur durch zertifizierte und geschulte Installateure zulässig.

\*Die Peukert-Gleichung beschreibt das Speichervermögen von Primär- oder Sekundärzellen in Abhängigkeit vom Entladestrom: je höher der Entladestrom, desto weniger Energie kann entnommen werden. (siehe http://de.wikipedia.org/wiki/ Peukert-Gleichung)

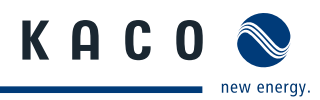

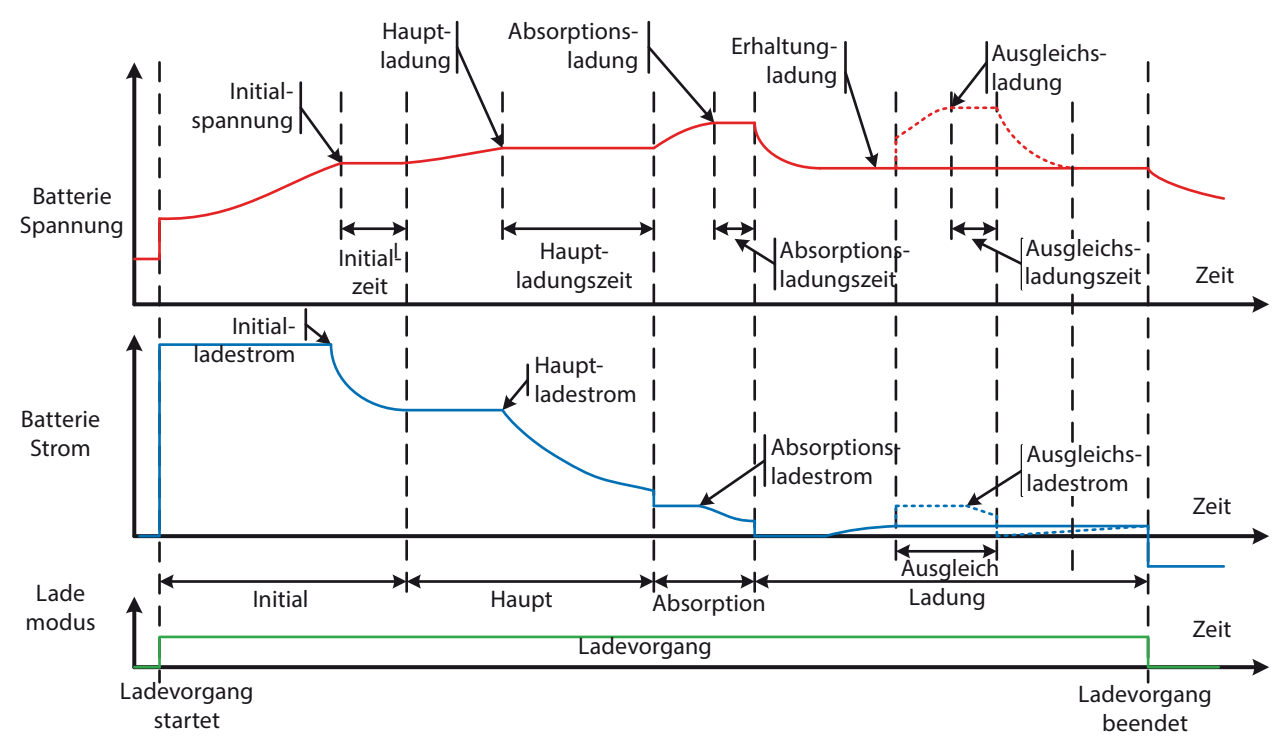

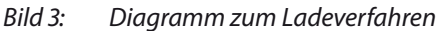

#### **Initialladung**

Das Gerät lädt mit dem Initialladestrom, bis die Batteriespannung auf die Initialladespannung ansteigt. Die Spannung wird dann für einen festgelegten Zeitraum aufrecht erhalten, bis die Hauptladung startet. Während der Initialladephase blinkt die Anzeige "Initial/Haupt" (Initial/Bulk).

#### **Hauptladung**

Das Gerät lädt mit dem Hauptladestrom, bis die Batteriespannung auf die Hauptladespannung ansteigt. Er hält diese Spannung dann für einen festgelegten Zeitraum, bevor er die Absorptionsladung startet. Während der Hauptladephase leuchtet die Anzeige "Initial/Haupt" (Initial/Bulk) durchgehend.

#### **Absorptionsladung**

In der Absorptionsladephase lädt das Gerät mit dem Absorptionsladestrom, bis die Absorptionsladespannung erreicht wird. Sobald diese Spannung erreicht ist, überwacht das Gerät die Änderungsrate des Ladestroms gemäß der Einstellung für den Übergang von Absorptions- zu Erhaltungsladung.

Wird die eingestellte Übergangsgrenze von der Absorptions- zur Erhaltungsladung erreicht, schaltet das Gerät in den Erhaltungslademodus. Hiermit wird dann ein angeschlossener Generator automatisch gestoppt.

Wenn eine Ausgleichsladung ansteht, wird diese nun ausgeführt.

Die Anzeige "Absorption" leuchtet während der Absorptionsphase durchgehend.

#### **Erhaltungsladung**

Das Gerät hält die Batteriespannung auf dem Erhaltungslevel und speist bis zum Erhaltungsstrom, um die Erhaltungsspannung aufrechtzuerhalten. Das Gerät verbleibt in dieser Ladephase, bis die Batteriespannung unter den Level für die Rückkehr zur Initialladung abfällt.

Wenn das Gerät nach 24 Stunden Erhaltungsladung noch an eine AC-Quelle angeschlossen ist, wechselt das Ladegerät zur Langzeit-Erhaltungsspannung. Die Langzeit-Erhaltungsspannung ermöglicht es den Batterien, auf unbegrenzte Zeit auf einem niedrigeren Spannungslevel zu verbleiben, wodurch Batterieverluste reduziert werden.

#### **Ausgleichsladung**

Das Gerät führt in regelmäßigen Abständen eine Ausgleichsladung durch, bei der die Batterie für einen im Fenster AUSGLEICH (Equalise) festgelegten Zeitraum auf einer höheren Spannung gehalten wird. Dadurch wird sichergestellt, dass alle Zellen in der Batterie die gleiche Lademenge aufweisen.

Die Anzeige "Ausgleich" (Equalise) leuchtet im Ausgleichsmodus durchgehend und blinkt, wenn eine Ausgleichsladung ansteht, das heißt, das Ladegerät nimmt eine Ausgleichsladung vor, nachdem die Erhaltungsphase erreicht wurde.

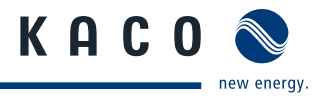

#### **3.2.1.4 Batterietemperatur**

Das Gerät überwacht die Batterietemperatur über den mitgelieferten Sensor.

Sensor muss mittig auf einer Seitenwand des Batterieblocks montiert werden. Es ist auf guten thermischen Kontakt zwschen Sensor und Batterie zu achten.

Über die Software "GS eco link" ist der Messwert der Batterietemperatur zu prüfen.

Die Sollwerte für die Ladespannung werden anhand der Batterietemperatur kompensiert. Die eingestellte Standardkompensation beträgt -5,5 mV/°C / Zelle mit null Kompensation bei 25 °C.

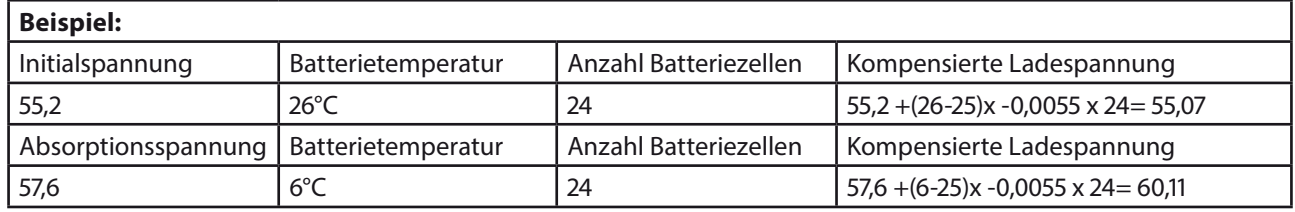

Während aller Ladephasen übersteigt die kompensierte Ladespannung nicht den maximalen Spannungsgrenzwert.

Eine Überladung oder eine unzureichende Ladung aufgrund von Temperatureinfl üssen und eine daraus mögliche Überhitzung der Batterie werden somit vermieden.

Der Ladestrom wird ebenfalls durch die Batterietemperatur begrenzt. Bei einer Batterietemperatur von z.B. über 45°C (Wert einstellbar) wird der Ladestrom abgesenkt. Somit wird die Batterie vor Überhitzung geschützt.

# **3.2.2 Management erneuerbare Quellen bei netzfernen Anwendungen**

In netzfernen Anwendungen speist das Gerät die AC-Last mit erneuerbarer Energie. Jeglicher Überschuss wird zur späteren Verwendung in der Batterie gespeichert. Wenn die Batterie voll geladen ist und alle Lasten versorgt werden, ist der Überschuss unbrauchbar (die erneuerbare Energie wird reduziert oder vom externen Regler getrennt). Ein solcher Verlust kann durch Anpassung der Generator-Startparameter an die jeweiligen Bedürfnisse des Standords reduziert werden.

#### **3.2.2.1 Automatische Generatorsteuerung**

Die Steuerung des Generators erfolgt über das digitale Signal automatisch oder ist über die Installationseinstellung manuell einstellbar.

Bei der Installation werden die Einstellungen dafür konfiguriert, den Generator automatisch zu starten um:

- die Entladungstiefe der Batterie zu begrenzen um die Lebensdauer der Batterie zu erhöhen.
- eine effiziente Energieabgabe sicher zu stellen, indem große Dauerlasten direkt vom Generator versorgt werden.
- den Generator während des Betriebs bis zum höchstmöglichen Level zu belasten um so Brennstoff effizient in Strom zu verwandeln.
- die Starthäufi gkeit des Generators zu begrenzen, da hierdurch dessen Lebensdauer verkürzt und der Wartungsbedarf erhöht würde.
- eine Lärmbelästigung zu vermeiden, indem der Generator nur für hohe Lasten oder eine tiefentladene Batterie spät nachts gestartet wird.
- In netzfernen Anlagen wird der Generator aus folgenden Gründen automatisch gestartet:
	- Es liegen Batteriebedingungen vor, insbesondere ein Ladezustand, die ein Laden der Batterie durch den Generator erforderlich machen.
	- die Last liegt über den Auslegungswerten des Gerätes oder eine Dauerlast ist groß genug um den Generator effizient zu betreiben. Bei Überschreitung der Generatorlast zieht das Gerät von der Batterie die zusätzliche Leistung.
	- Es sind Zeitprogramme eingerichtet, um den Generator regelmäßig zu Zeiten mit erwarteten Spitzenlasten oder anderen günstigen Zeiten zu betreiben.
	- Testlauf des Generators. Sollte der Generator nicht innerhalb des Zeitfensters "Generatortest" (Generator Exercise) automatisch gestartet worden sein, so führt die Anlage automatisch ein Generatortestlauf durch.
	- Es wurde ein Zeitplan aktiviert in dem der Generator gestartet wird wenn das Gerät aus unterschiedlichen Gründen abschalten oder ausfallen sollte. So sind auch bei einem Ausfall des Gerätes die Verbraucher immer versorgt.

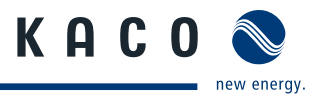

#### **3.2.2.2 Generatorleistung abhängig vom Ladezustand**

Zur Aufrechterhaltung des Ladezustandes der Batterie kann der Generator zum Laden gestartet werden.

Der Batterieladezustand wird vom Gerät näherungsweise als Prozent der Batteriekapazität angezeigt. Er wird in der vorliegenden Anleitung sowie im Menüsystem mit "SoC%" abgekürzt.

Es kann ein Tagesprofil mit gewünschten Generatorstartzeiten und Batterieladeständen konfiguriert werden. Das Profil bietet die Flexibilität, individuelle Standortmerkmale, wie Verfügbarkeit erneuerbarer Energien, Verbrauchsmuster und Lärmbelästigung durch den Generator, zu berücksichtigen.

Das Tagesprofil ist individuell in vier Phasen einstellbar:

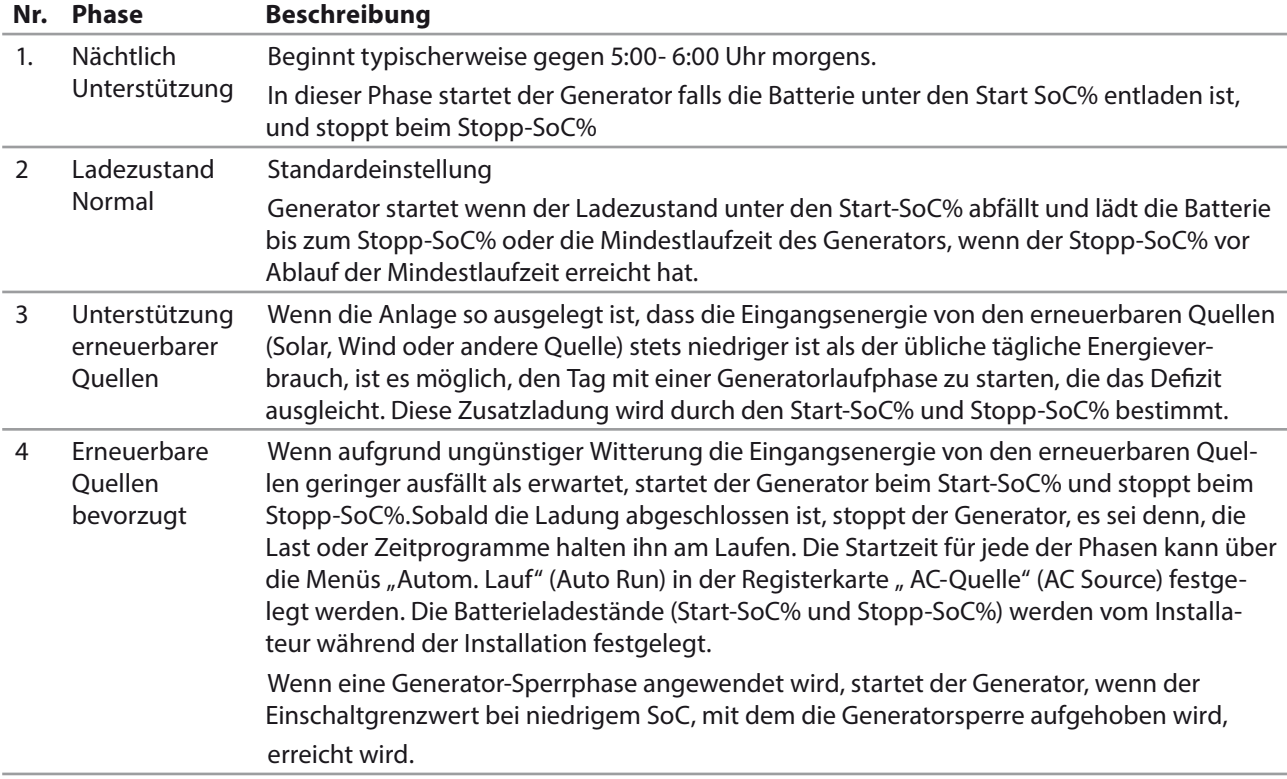

#### **3.2.2.3 Generatorsteuerung abhängig von der Batteriespannung**

Das Gerät startet den Generator abhängig von der Batteriespannung. Normalerweise werden diese Grenzwerte nicht erreicht, da die SoC-Steuerung den Generator schon gestartet hat, es sei denn, die SoC-Steuerung wurde deaktiviert.

Der Generator startet, sobald einer der vorkonfigurierten Grenzwerte erreicht wird.

#### **3.2.2.4 Generatorsteuerung abhängig von der Batterielast**

Das Gerät startet und stoppt den Generator abhängig von der durchschnittlichen Batterieleistung, die über den Grenzzeitraum an die Last abgegeben wird, automatisch. Zwei konfigurierbare Einstellungen bestimmen die Batterieleistungslevel, bei denen der Generator gestartet wird.

- 5-Minuten-Last (5 minute load): durchschnittliche Batterielast von 5 Minuten
- 15-Minuten-Last (15 minute load): durchschnittliche Batterielast von 15 Minuten

Der Generator läuft so lange weiter, bis die berechnete durchschnittliche Batterielastleistung unter alle Startgrenzwerte abfällt und alle anderen Stoppkriterien erfüllt sind. Es kann mehrere Minuten dauern, bis die durchschnittliche Batterielast unter den festgelegten Grenzwert fällt, nachdem die Lasten weggenommen wurden.

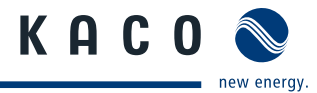

#### **3.2.2.5 Automatisches abschalten des Generators**

Das Gerät schaltet den Generator automatisch ab, wenn er nicht mehr zum Laden der Batterie oder zur Versorgung der Last benötigt wird.

- Wenn der Generator in einer der vorgegebenen Phasen automatisch gestartet wird, stoppt das Gerät den Generator, sobald der Stopp-SoC% erreicht ist, es sei denn:
	- es wird gerade ein geplanter Generatortest durchgeführt.
	- die durchschnittliche Batterielast (kW) übersteigt einen der konfigurierten Startgrenzwerte.
	- die Mindestlaufzeit des Generators ist noch nicht abgelaufen.
	- das Eingangssignal "Generator Start" (Remote Run) ist aktiv.
- Wenn der Generator in der Generator-Sperrphase (Generator Lockout) automatisch gestartet wird, wird der Generator gestoppt, sobald er den Stopp-SoC für die Aufhebung der Generatorsperre (Generator Lockout Override) erreicht hat, es sei denn,
	- die Mindestlaufzeit des Generators ist noch nicht abgelaufen.
	- es wird gerade ein geplanter Generatortestlauf durchgeführt.
	- das Eingangssignal "Generator Start" (Remote Run) ist aktiv.

#### **3.2.2.6 Generator Zeitprogramme**

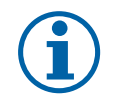

### **HINWEIS**

Generator-Zeitprogramme setzen die Mindestlaufzeit des Generators außer Kraft. Beim Einrichten von Zeitprogrammen die Empfehlung des Generatorherstellers bezüglich der Mindestlaufzeit beachten.

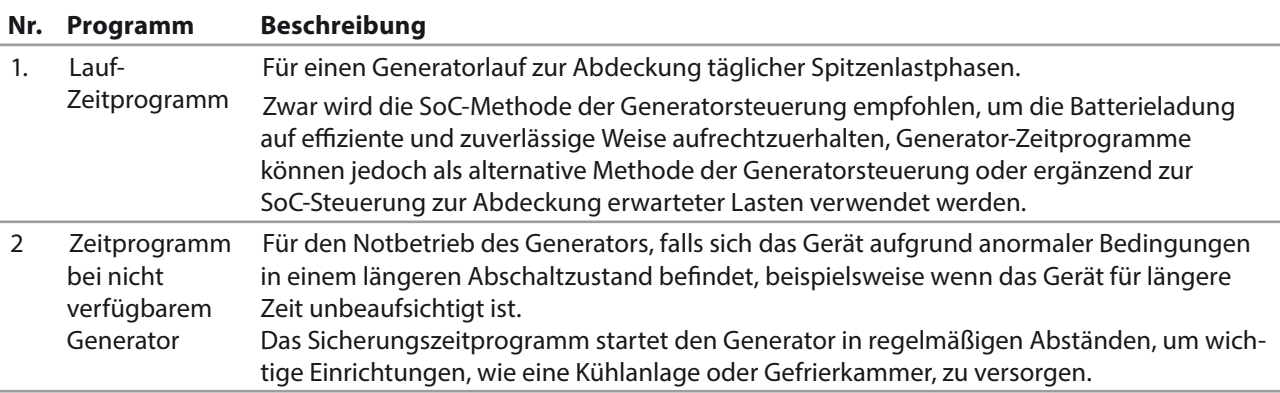

#### **Zeitprogramme einrichten**

- $\cup$  Menüpunkt im "GS eco link" ausgewählt.
- 1. Laufzeit- oder Zeitprogramm bei nicht verfügbarem Generator auswählen .
- 2. Start- und Stoppzeit mit zugehörigen Wochentag(en) festlegen. Es sind bis zu 4 Zeiten einstellbar.
- » Zeitprogramm eingestellt.

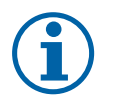

#### **HINWEIS**

Bei überlappender Start-/Stoppzeit-Kombination in Generatorbetriebsphasen läuft der Generator durch beide Phasen weiter.

Bei Lauf-Zeitprogrammen kann die Stoppzeit deaktiviert werden. Durch das deaktivieren einer Stoppzeit kann der Generator zur geplanten Zeit starten und nach Abschluss eines Batterieladezyklus und/oder Erfüllung des Energiebedarfs der Last automatisch stoppen.

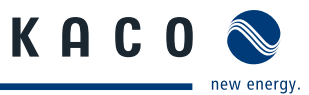

#### **3.2.2.7 Manuelle Generatorsteuerung**

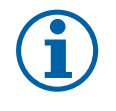

#### **HINWEIS**

Damit die Versorgung nicht durch das manuelle abschalten des Generators unterbrochen wird, muss der AC-Schutzschalter des Generators so lange geöffnet werden, bis das Gerät keine Übertragung mehr anzeigt.

Der Generator kann manuell über die lokalen Bedienelemente des Generators gesteuert werden. Nachdem der Generator gestoppt wurde, den AC-Schutzschalter des Generators für den nächsten Generatorstart wieder schließen.

#### **3.2.2.8 Eingangssignal Generator Start (Remote Run)**

Die Funktionsweise des Schalters für den Generator Start ist wie folgt:

- Eine Schalterbetätigung länger als 0,5 Sekunden und kürzer als 2 Sekunden bewirkt, dass das Gerät den Generator startet. Bei einer weiteren Betätigung dieser Art wird der Generator gestoppt, anderenfalls wird er automatisch gestoppt, wenn die Batterie ihre volle Ladung erreicht und alle großen Dauerlasten weggefallen sind. Bei dem Schalter handelt es sich um einen nicht selbsthaltenden Drucktaster.
- Bei einer Schalterbetätigung von über 2 Sekunden startet das Gerät den Generator und stoppt ihn, wenn der Schalter geöffnet wird. Bei dem Schalter handelt es sich typischerweise um einen selbsthaltenden Umschalter.

Unabhängig davon, wie der Generator gestartet wird (manuell oder automatisch), lädt der bidirektionale Batteriewechselrichter, während der Generator läuft, die Batterie automatisch, wann immer ausreichend Generatorenergie verfügbar ist, und hält die Batterie in Erhaltungsladung, sobald sie vollständig geladen ist.

# **4 Technische Daten**

# **4.1 Elektrische Daten**

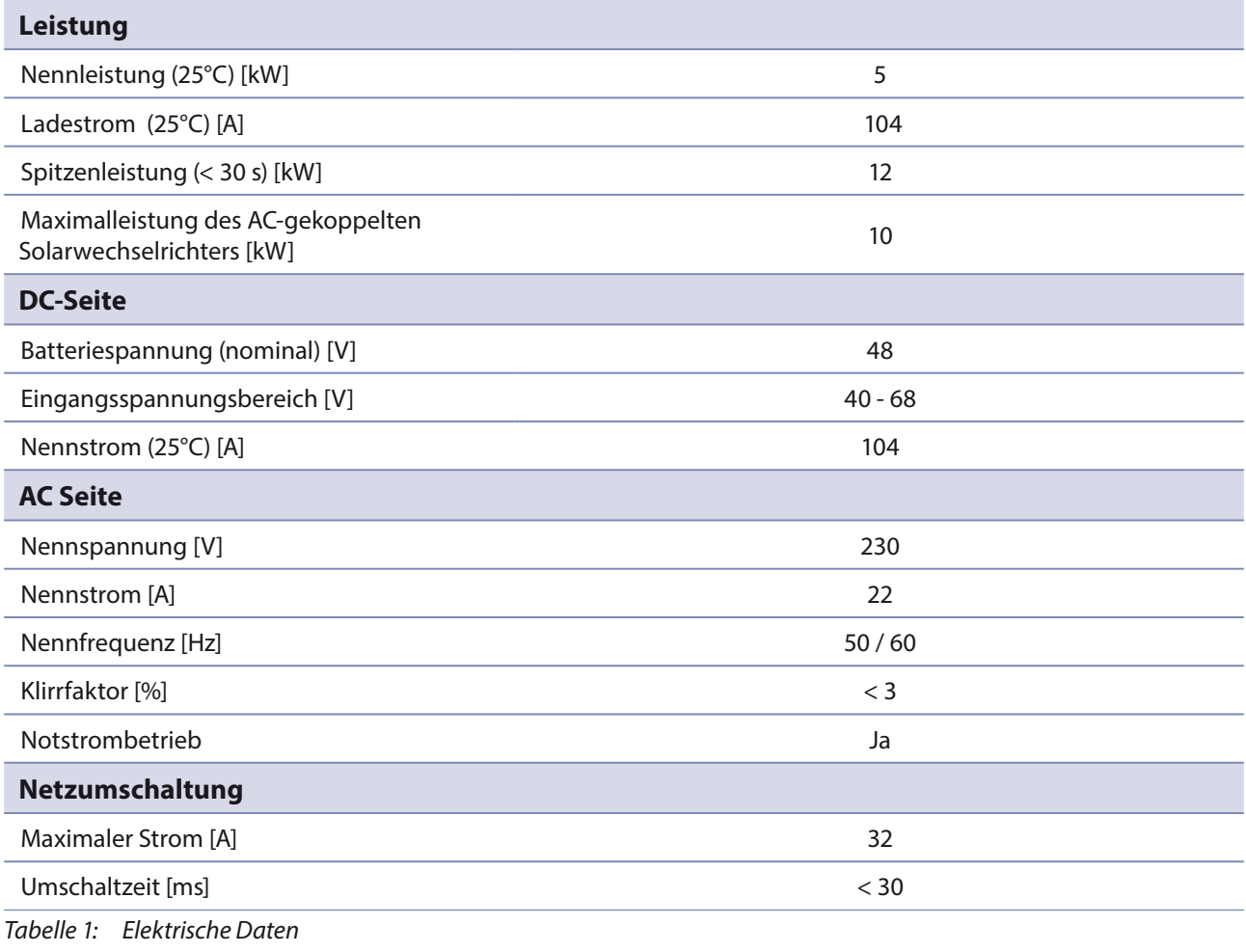

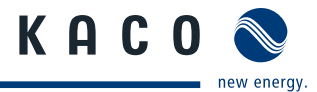

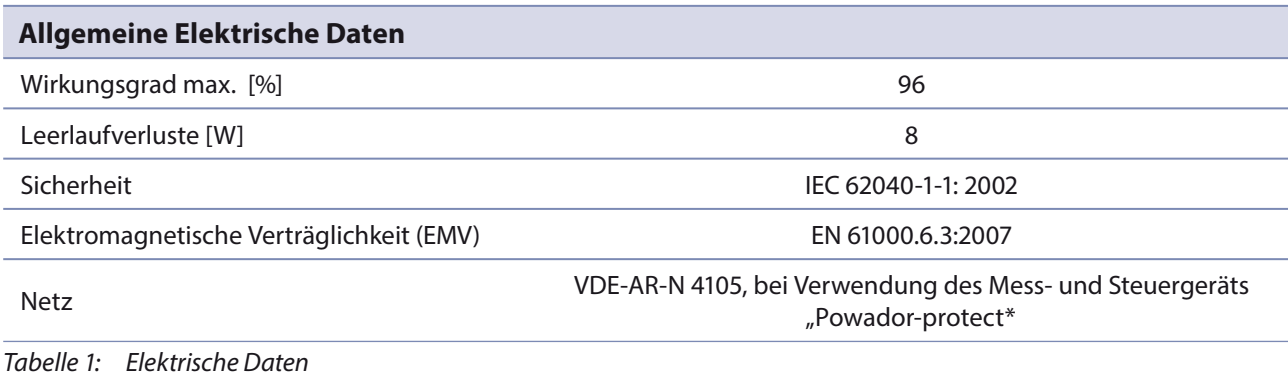

# **4.2 Mechanische Daten**

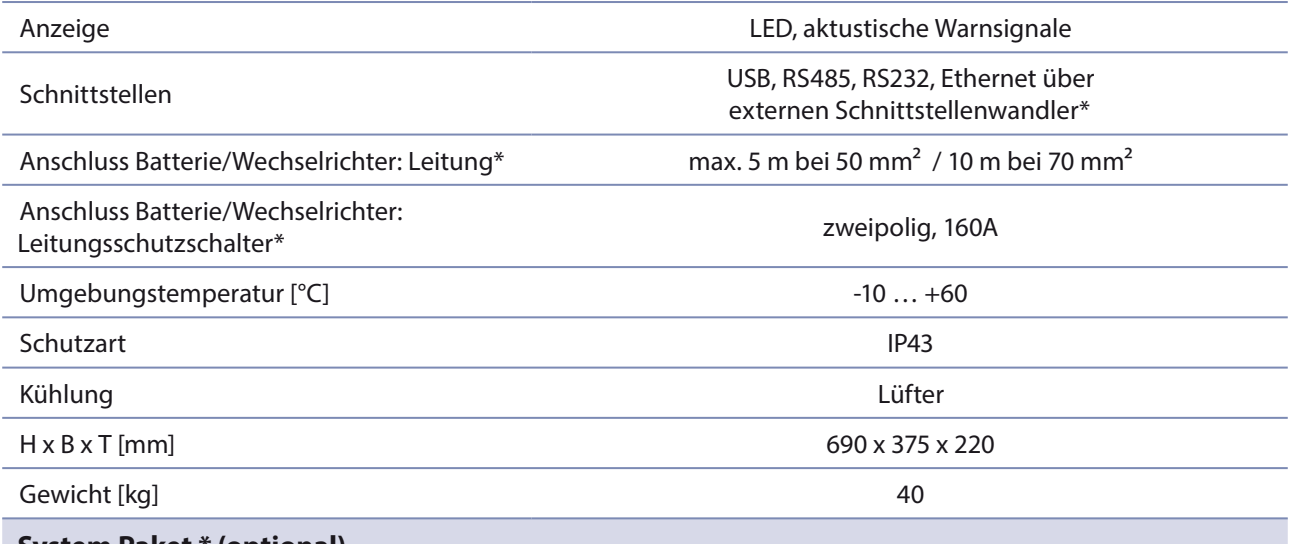

#### **System Paket \* (optional)**

- Bleibatteriesystem, inklusive Anschlussset
- externe Messeinheit für Eigenverbrauchsoptimierung, 3-phasig
- Netzüberwachung- und Anlagenschutz
- Installationsmaterial (Leitungsschutzschalter, Fehlerstromschutzschalter)

#### **Solarwechselrichter\*\* (kompatibel) (nicht Lieferumfang)**

Beachten Sie hierfür die Übersicht der kompatiblen Wechselrichter auf unserer Homepage (http://kaco-newenergy.com/de/download/energiespeichersysteme/powador-gridsave-eco)

Tabelle 2: Mechanische Daten

\* optional erhältlich

\*\* nicht im Lieferumfang enthalten, für Kompatibilität ggf. Update erforderlich

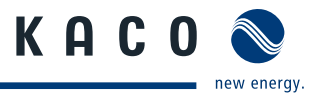

# **5 Lieferung und Transport**

# **5.1 Lieferung**

Das Gerät verlässt unser Werk in elektrisch und mechanisch einwandfreiem Zustand. Eine Spezialverpackung sorgt für den sicheren Transport.

# **5.1.1 Lieferumfang**

- bidirektionaler Batteriewechselrichter Powador-gridsave eco
- Kurzreferenzkarte für Bedienfeld
- Werkzeug
- (Steckschlüssel-Einsätze: T10 Torx, T20 Torx, T25 Torx, 5 mm Sechskant, 6 mm Sechskant, lange Verlängerung)
- "GS eco link"-Software auf USB-Speicherstick
- USB-Kabel, Typ B
- Patchkabel RJ45
- Kabelverschraubungen
- Dokumentation

# **5.1.2 Lieferumfang prüfen**

Gerät sorgfältig auf Transportschäden untersuchen. Transportschäden sind sofort bei der Transportfirma zu melden.

# **5.2 Transport**

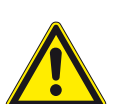

**WARNUNG**  $\bigwedge$ 

#### **Gefährdung durch Stoß, Bruchgefahr**

Das Gerät kann durch unvorsichtigen Transport stark beschädigt und zerstört werden.

- › Gerät oder Komponenten zum Transport sicher verpacken.
- $\rightarrow$  Gerät Vorsichtig und möglichst mit Palette transportieren.
- › Gerät oder Komponente keinen Erschütterungen aussetzen.
- $\rightarrow$  Gerät immer mit einer zweiten Hilfskraft transportieren.

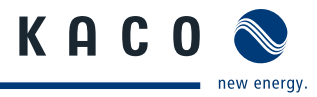

# **6 Montage und Inbetriebnahme**

# **GEFAHR**

#### **Lebensgefahr durch Feuer oder Explosionen!**

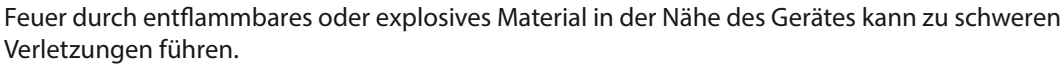

- › Gerät nicht in explosionsgefährdeten Bereichen montieren.
- $\rightarrow$  Gerät nicht in der Nähe von leicht entflammbaren Stoffen montieren.
- › Gerät nicht über einer Batterie montieren.
- › Gerät nicht in der Umgebung von Elektrolyten und korrosiven Aerosolen montieren.

# **6.1 Aufstellort**

# **Einbauraum**

- Zugang auf befugtes Personal beschränken,
- möglichst trocken, gut belüftet, die Abwärme muss vom Gerät abgeleitet werden können
- ungehinderte Luftzirkulation,
- von vorne und seitlich ohne zusätzliche Hilfsmittel gut zugänglich,
- das Gerät oder die zugehörigen Batterien nicht in einem Feuchtraum installieren,
- vor direkter Sonneneinstrahlung und direktem Wasserkontakt schützen,
- für einfache Bedienung bei der Montage darauf achten, dass sich das Display leicht unter Augenhöhe befindet.
- Installation in Kombination mit Batterie lokale Vorschriften beachten.

# **Wand**

- mit ausreichender Tragfähigkeit ,
- für Montage- und Wartungsarbeiten zugänglich,
- aus wärmebeständigem Material (bis 90 °C),
- schwer entflammbar,
- Mindestabstände am Einbau- und Aufstellort. (siehe Bild 7 auf Seite 19)

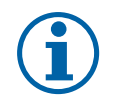

# **HINWEIS**

#### **Zugang durch Wartungspersonal im Servicefall**

Zusätzlicher Aufwand, der aus ungünstigen baulichen bzw. montagetechnischen Bedingungen entsteht, wird dem Kunden in Rechnung gestellt.

#### $\sqrt{r}$ **VORSICHT**

#### **Gefahr durch Verätzung !**

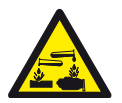

- › Das Trennen einer DC-Verbindung unter Spannung kann einen gefährlichen Lichtbogen auslösen, welcher zum Ausstoß heißer und ätzender Partikel aus der Batterie führen kann. Es kann zu irreversiblen gesundheitlichen Schäden kommen.
- Ausschließlich geschultes und qualifizierte Elektrofachkräfte dürfen Anschlüsse von Batteriezellen nach geeignetem Verfahren und Sicherheitsvorkehrungen trennen.
- $\rightarrow$  Sicherheitshinweise des Batterienherstellers beachten.

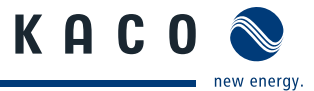

# **6.2 Aufbau und Montage**

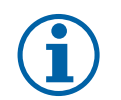

#### **HINWEIS**

Der Aufbau und die Montage des Gerätes darf nur durch eine Elektrofachkraft nach gültigen Normen und Standards durchgeführt werden.

#### $\bigwedge$ **VORSICHT**

#### **Verletzungsgefahr durch Installation und Transport**

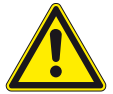

- Bei unzureichender Wandbefestigung und bei unvorsichtigen Transport kann das Gerät herunterfallen und zu Verletzungen führen verletzen.
- › Geeigneten Montageort und Montageuntergrund wählen.
- › Dem Untergrund entsprechendes oder beigelegtes Befestigungsmaterial für die Montage des verwenden.
- › Das Gerät nur mit einer zweiten Hilfskraft montieren.

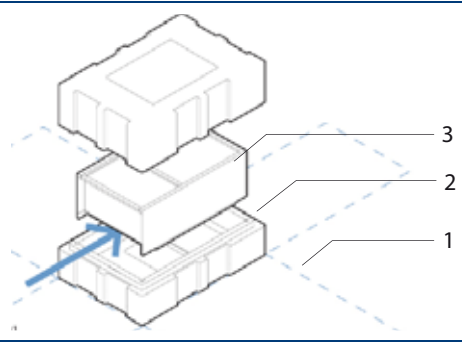

Bild 4: Gerät aus Verpackung nehmen

#### **Legende**

- 1 Kartonage 3 bidirektionaler Batteriewechselrichter
- 2 Schutz-Verpackung

#### **Gerät aus Verpackung nehmen**

- 1. Kartonage auf der Oberseite öffnen.
- 2. Installationsmaterial und Dokumentation entnehmen.
- 3. Obere Schutz-Verpackung von dem Gerät nehmen.
- 4. Schutz-Verpackung bei Montage in Kartonage zurücklegen.
- » Zugang für Anschluss herstellen

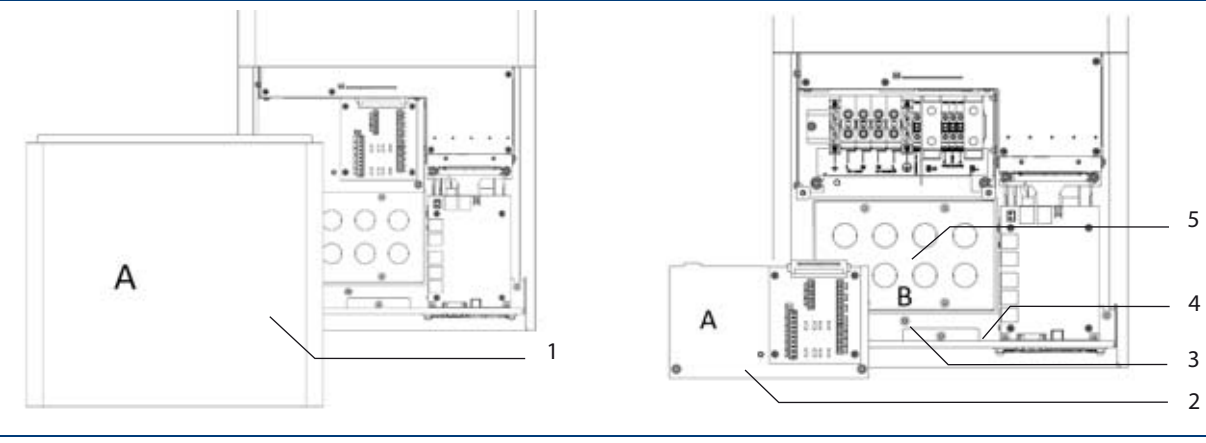

Bild 5: Abdeckplatte Abdeckplatte Bild 6: Klemmenabdeckung und Erweiterungskarte

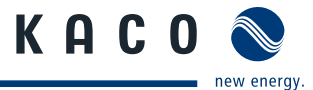

#### **Legende**

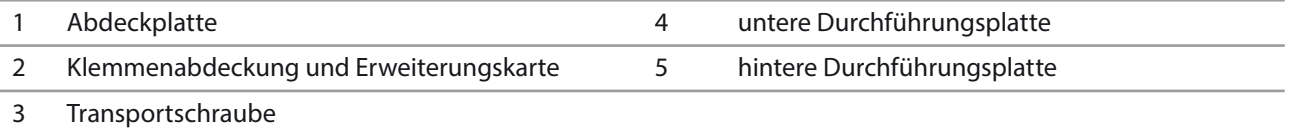

#### **Zugang zum Anschlussbereich**

- 1. Gerät auf die Rückseite legen.
- 2. Abdeckplatte durch lösen der beiden Torx M5 Befestigungsschrauben entfernen.
- 3. Klemmenabdeckung und Erweiterungskarte mit einem T15-Torx-Schraubendreher lösen und zur Seite legen.
- 4. Transportschraube unterhalb der hinteren Durchführungsplatte mit einem T20-Torx-Schraubendreher lösen und entfernen.
- 5. Bei Bedarf auch die untere Durchführungsplatte lösen und entfernen, um einen besseren Zugang zu den Anschlussklemmen zu erhalten. Hinweis: Die seitlichen Schrauben müssen nur leicht gelöst werden.
- » Wandmontage durchführen .

### **VORSICHT**

#### **Geeignetes Befestigungsmaterial verwenden.**

- › Mitgelieferte oder anderes geeignetes Befestigungsmaterial verwenden
- › Das Gerät ausschließlich aufrecht montieren

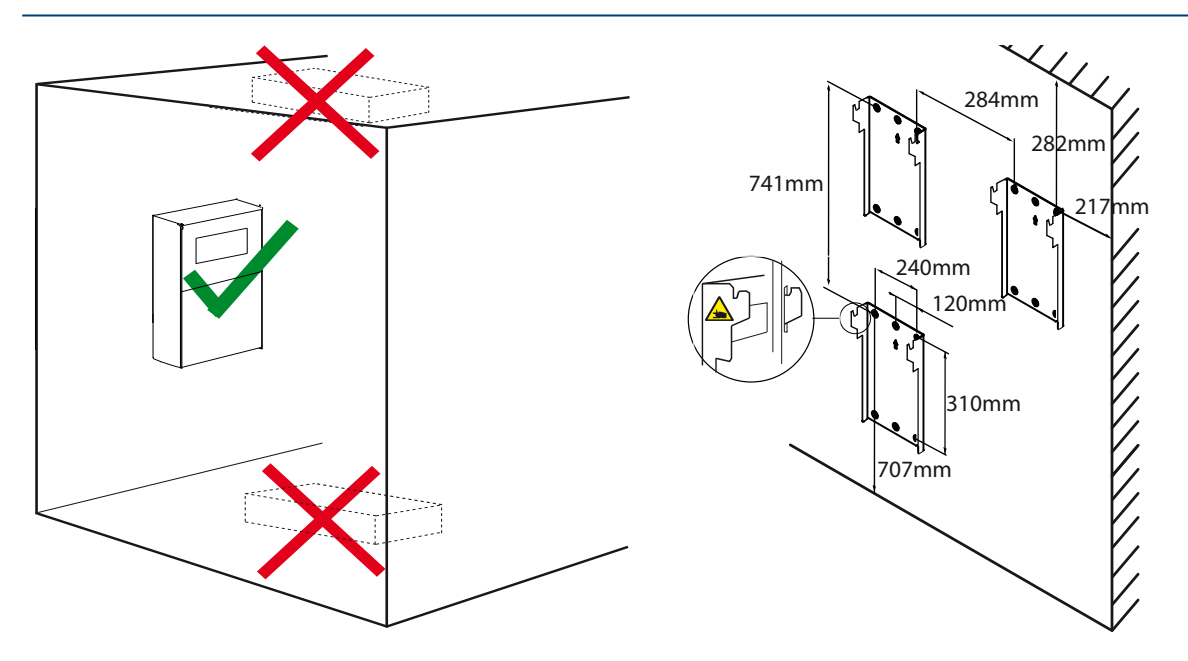

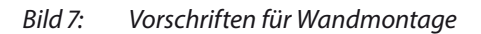

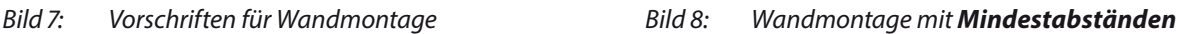

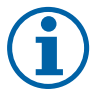

#### **HINWEIS**

#### **Leistungsreduzierung durch Stauwärme.**

Bei Nichtbeachtung der empfohlenen Mindestabstände kann das Gerät auf Grund von mangelnder Belüftung und damit verbundener Wärmeentwicklung nicht mehr seine Nennleistung zur Verfügung stellen.

- › Mindestabstände einhalten.
- › Für ausreichende Wärmeabfuhr sorgen.

#### **Gerät montieren**

- 1. Position der Bohrlöcher mit Hilfe der Aussparungen in der Montageplatte anzeichnen. HINWEIS: Die Mindestabstände zwischen zwei Geräten bzw. dem Gerät und der Decke/dem Boden sind in der Zeichnung bereits berücksichtigt.
- 2. Montageplatte mit dem mitgelieferten Befestigungsmaterial an der Wand befestigen. Die korrekte Ausrichtung der Montageplatte beachten.
- 3. Das Gerät an den Aufhängelaschen auf der Gehäuserückseite in die Montageplatte einhängen.
- 4. Das Gerät mit der beigelegten Transportschraube fixieren.
- » Das Gerät ist montiert. Mit der Installation fortfahren.

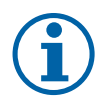

#### **HINWEIS**

Eine Installation, die von einem von KACO autorisierten und zertifizierten Fachbetrieb durchgeführt und freigegeben wurde, bietet Ihnen den Vorteil von einer Garantieverlängerung für das Gerät.

# **7 Installieren**

# **7.1 Installation vorbereiten**

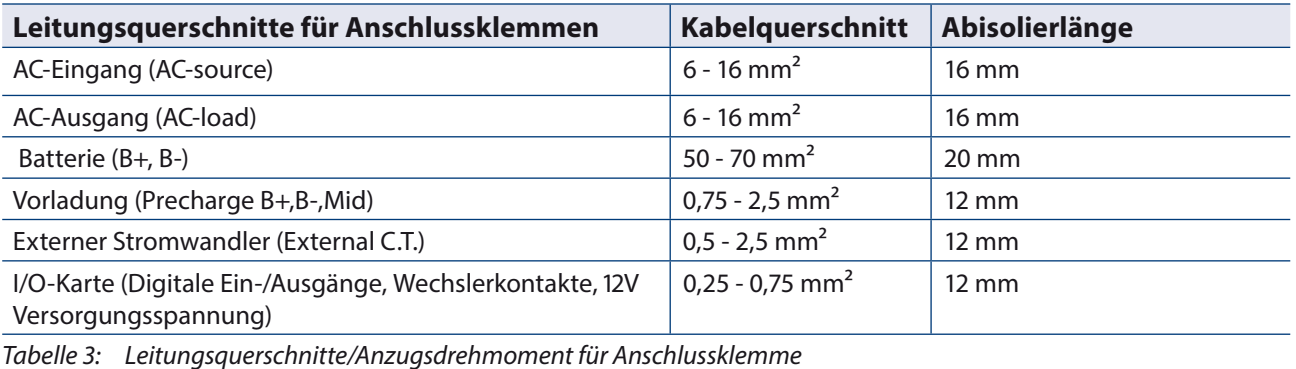

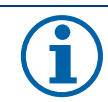

#### **HINWEIS**

Für alle elektrischen Anschlüsse sind Kupferleitungen zu verwenden. (Ggf. mit Aderendhülsen) Beim Anschluss ist darauf zu achten, dass keine Isolierung eingeklemmt und/oder verklemmt wird.

**KACC** 

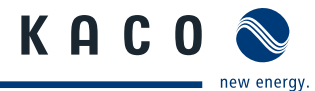

### **7.1.1 Vorbereitung für netzgebundenen Betrieb (On Grid)**

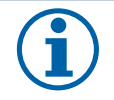

# **HINWEIS**

Durch die Kuppelschalter werden sowohl die Leiter als auch der Neutralleiter getrennt. Der Erdbezug ist für den Fall, dass der Powador-protect die Anlage vom öffentlichen Netz trennt, sicherzustellen!

 $\rightarrow$  Ein Fehlerstromschutzschalter Typ A (RCD) mit einem maximalen Auslösestrom von 0,3A ist am Ausgang des Gerätes zu verwenden. Diese Einrichtungen öffnen sowohl den aktiven als auch den Neutralleiter, daher muss das Gerät auf der Netzseite dieser Schutzschalter installiert werden.

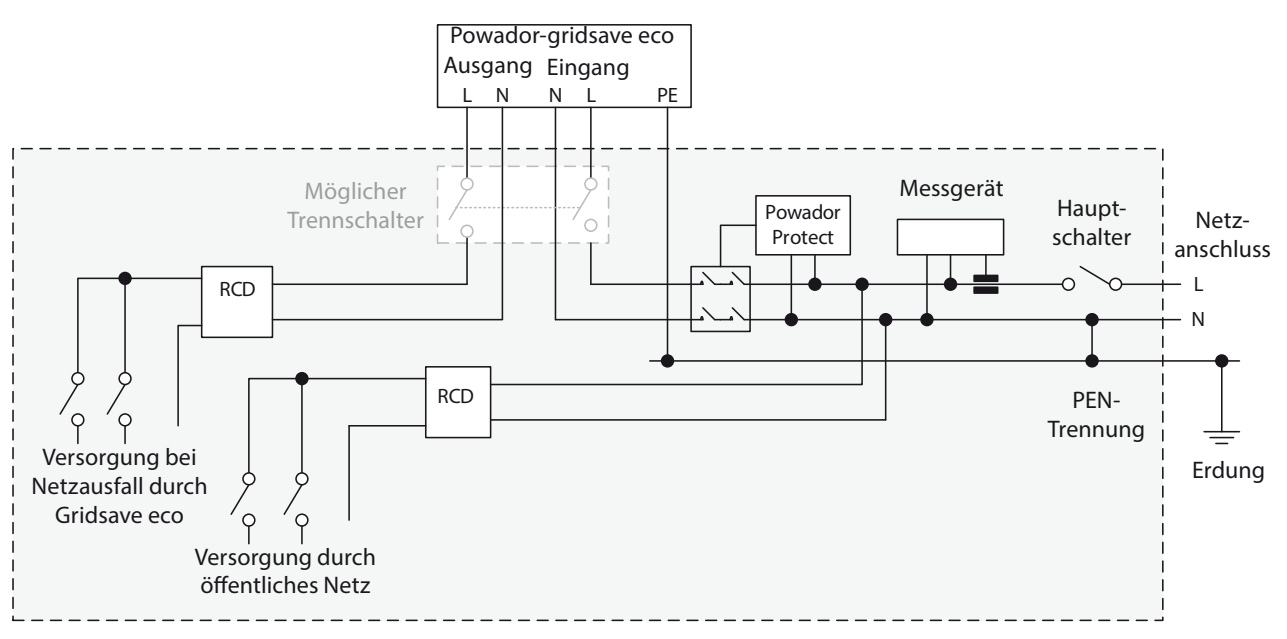

Bild 9: Vereinfachtes Anschlussschema für netzgebundene Eigenverbrauchsanlagen mit Notstromversorgung

### **7.1.2 Vorbereitung für netzfernen Betrieb (Off Grid)**

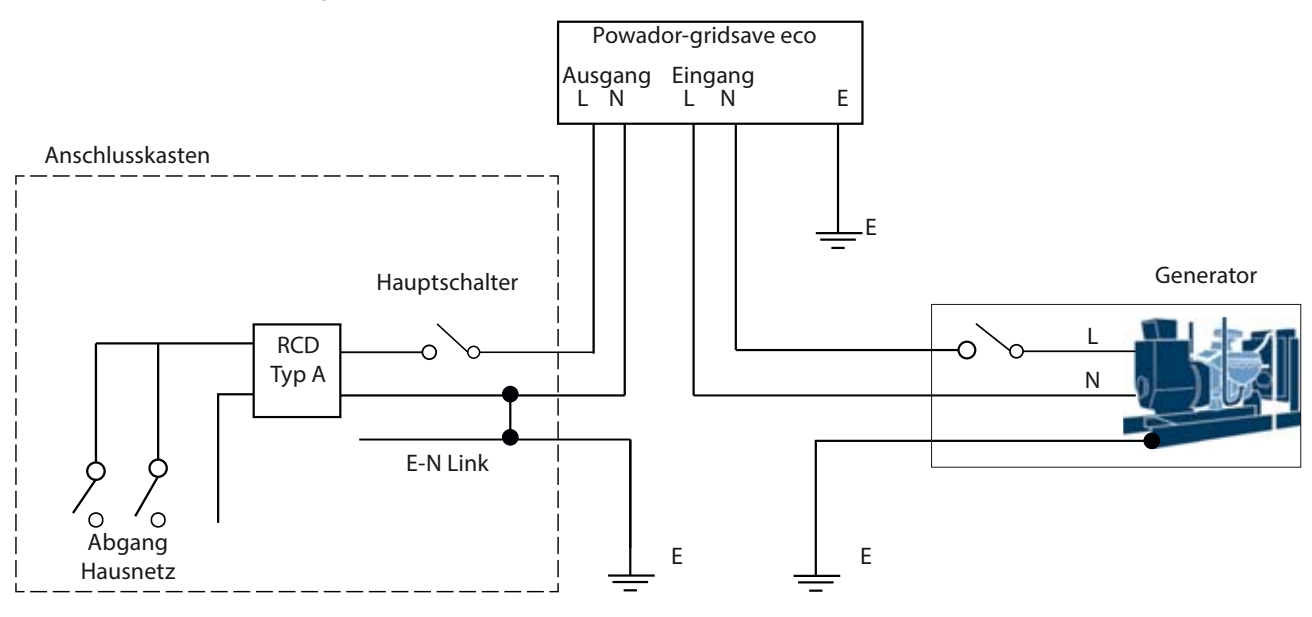

Bild 10: Anschlussschema für netzfernen Betrieb

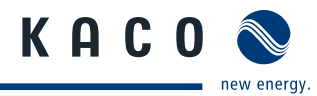

# **7.2 Elektrischen Anschluss vornehmen**

#### ⚠ **GEFAHR**

#### **Lebensgefährliche Spannungen liegen an den AC-Klemmen und Leitungen im Gerät an!**

Schwere Verletzungen oder Tod durch Berühren der Leitungen und Klemmen im Gerät. .

- › Das Gerät darf ausschließlich von einer anerkannten und vom Versorgungsnetzbetreiber zugelassenen Elektrofachkraft geöffnet und installiert werden.
- › Halten Sie alle Sicherheitsvorschriften und die aktuell gültigen technischen Anschlussbedingungen des zuständigen Energieversorgungsunternehmens ein.
- $\rightarrow$  Das Gerät muss vor dem elektrischen Anschluss fest montiert sein.
- $\rightarrow$  Das Gerät vor dem einführen von Leitungen spannungsfrei schalten.
- › Isolation von Netz- und Anlagenversorgung herstellen.

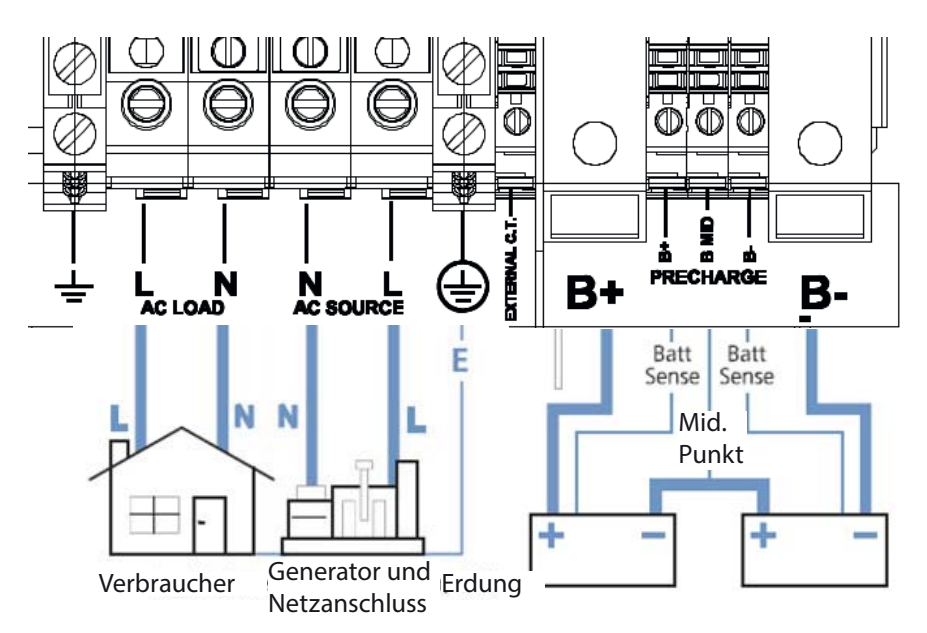

#### Bild 11: Anschlussbereich

#### **AC Anschluss vornehmen (Verbraucher / Netz / Generator)**

- ↻ Leitungen mit 3 Kupfer-Adern (L1, N und PE) und richtigem Querschnitt verwenden.
- 1. Aussparungen für die Kabelverschraubungen an den gewünschten Stellen entfernen.
- 2. Kabelverschraubungen montieren.
- 3. AC-Leitungen durch die Kabelverschraubung in den Anschlussbereich einführen.
- 4. AC-Leitungen abisolieren.
- 5. Leitungen entsprechend der Klemmen-Beschriftung anschließen. (Bild 11 auf Seite 22)
- 6. Anschlussklemmen schließen.
- 7. Festen Sitz aller angeschlossenen Leitungen prüfen.
- 8. Kabelverschraubung festziehen.
- » Das Gerät ist an das Leitungsnetz angeschlossen.

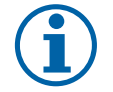

#### **HINWEIS**

Der bidirektionale Batteriewechselrichter erzeugt über einen 50/60-Hz-Trenntransformator eine verzerrungsfreie Sinus-Spannung.

Das Gerät enthält KEINE internen Schutzschalter oder Sicherungen. Die AC-Verdrahtung MUSS mit einer geeigneten Absicherung oder Schutzschaltern ausgestattet werden.

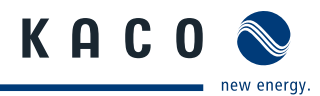

### **7.2.1 Erdung anschließen**

Der bidirektionale Batteriewechselrichter muss gegen das Erdsystem der Anlage geerdet werden. Der Querschnitt des Kupfererdleiters muss mindestens dem Querschnitt der angeschlossenen Außenleiter entsprechen, jedoch mindestens 6 mm².

Nähere Informationen zur Dimensionierung des Erdleiters entnehmen Sie den lokalen Bestimmungen.

Das Gerät durch Anschluss des Schutzleiters von einer geeigneten Stelle (z.B. Haupterdungsschiene) bis zur Erdungsklemme des Geräts erden. Der bidirektionale Batteriewechselrichter eignet sich für Nullungssysteme.

# **7.2.2 Batterie anschließen**

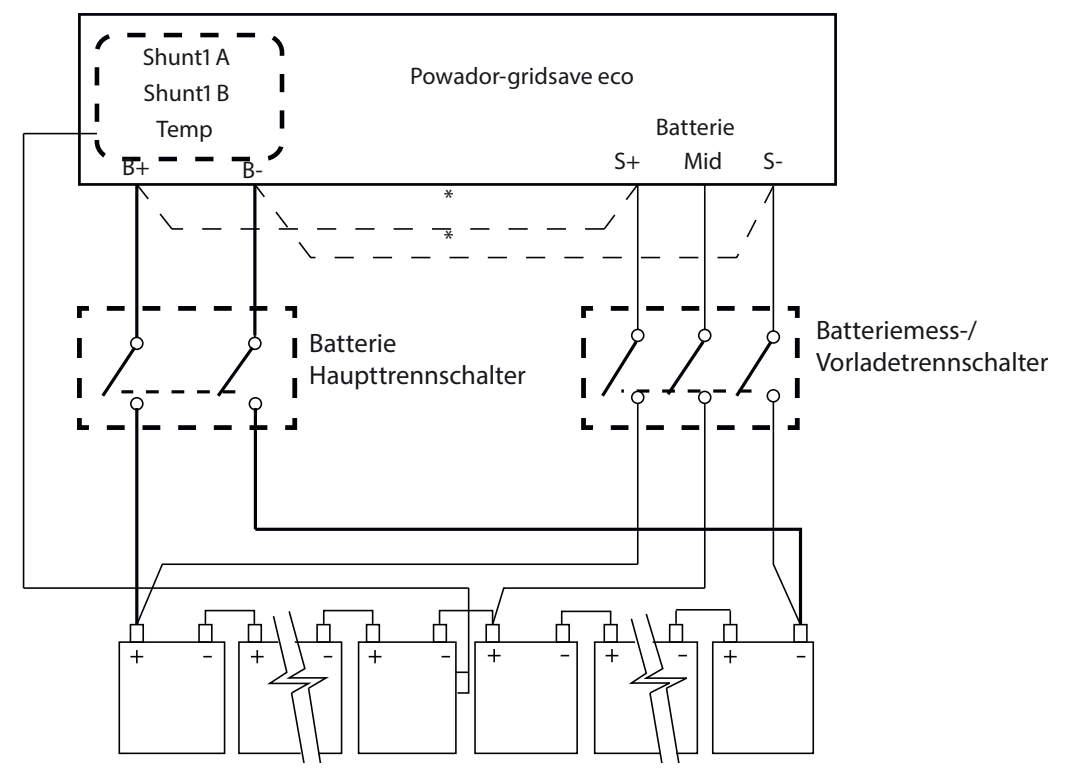

Bild 12: Anschlussschema Batterie

\* S+ und S- Leitung bei Spannungsmessung an den Batteriepolen anschließen.

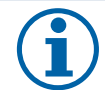

#### **HINWEIS**

In den Anschlussschemen sind die Überstromschutzeinrichtungen nicht abgebildet!

Sowohl für die Batterriehauptleitungen als auch für die Batterriemessung/Vorladen wird eine Überstromschutzeinrichtung empfohlen, die in der Lage ist als Lastrennschalter zu agieren, um das Gerät im Fehlerfall oder zu Wartungszwecken abzuschalten (als Zubehör erhältlich).

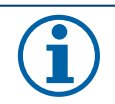

### **HINWEIS**

Die DC-Verkabelung muss fest verbunden sein und darf nicht durch eine Steckvorrichtung erfolgen!

- $\rightarrow$  Beim Trennen der Leitung während des Betriebs kann es zu Lichtbögen kommen die zu Schäden am Material oder zu Verletzungen führen können.
- $\rightarrow$  Beim Trennen der Verkabelung unbedingt darauf achten, dass zuerst das Gerät abgeschaltet wird, danach können die Leitungen B+ und B- getrennt werden und zum Schluss erst die Sense-/ Precharge Leitungen. Der Anschluss erfolgt in umgekehrter Reihenfolge.

#### **DC Anschluss vornehmen**

- 1. DC-Leitungen müssen Spannungsfrei sein. Spannungsfreiheit prüfen.
- 2. Anschlussleitungen der Batterie B+ und B-, die Vorladungs- und Sense Leitungen als auch die optionalen Mittelpunk-Überwachungsleitungen vorbereiten.
- 3. Vorprägungen für die Kabelverschraubungen an den gewünschten Stellen entfernen.
- 4. Kabelverschraubungen montieren
- 5. DC- Leitungen durch die Kabelverschraubung in den Anschlussbereich einführen.
- 6. Leitungen abmanteln
- 7. DC- Sense Minus Leitung abisolieren und mit Werkzeug an Klemme "precharge B-" anschließen
- 8. DC- Sense Plus Leitung abisolieren und mit Werkzeug an Klemme "precharge B+" anschließen
- 9. Mittelpunk-Überwachungsleitungen abisolieren und an Klemme "precharge B mid" anschließen
- 10. DC- Minus Leitung abisolieren und mit Sechskantschraube und beiliegendem Werkzeug am Minuspol anschließen.
- 11. DC- Plus Leitung abisolieren und mit Sechskantschraube und beiliegendem Werkzeug am Minuspol anschließen.
- 12. Anschlussklemmen schließen.
- 13. Festen Sitz aller angeschlossenen Leitungen prüfen.
- 14. Kabelverschraubung festziehen.
- » Das Gerät ist an die Batterie angeschlossen.

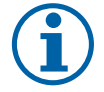

## **HINWEIS**

Das Gerät enthält KEINE internen Sicherungen oder DC-Schutzschalter.

Die DC-Leitung muss mit einer geeigneten Absicherung oder Schutzschaltern ausgestattet werden. Die Sicherung oder der Schutzschalter muss sich an einer für den Bediener zugänglichen Stelle und in der Nähe der Batterieanlage befinden.

Anschlusspunkte und Bereiche der Batterie und der gesamten Anlage sind vor unautorisiertem Zugang und Zugriff gemäß der gültigen Sicherheitsvorschriften zu schützen.

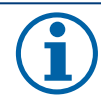

#### **HINWEIS**

Bei Anschluss der Batterien wird eine Messung direkt an den Batteriepolen empfohlen.

Der mitgelieferte Batterietemperatursensor muss für eine korrekte und genaue Ladung der Batterien unbedingt installiert werden.

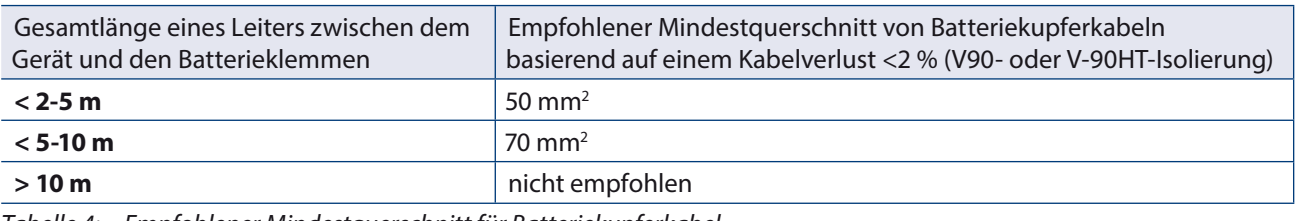

Tabelle 4: Empfohlener Mindestquerschnitt für Batteriekupferkabel

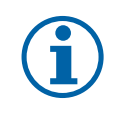

#### **HINWEIS**

Je nach der Verlegeart, der Umgebungstemperatur und dem gewünschten Spannungsabfall kann ein Leitungsquerschnitt größer des Mindestquerschnittes (50mm²) verwendet werden.

K A C

### **7.2.3 Messwiderstand anschließen**

#### **GEFAHR**  $\bigwedge$

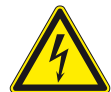

#### **Lebensgefahr durch Stromschlag!**

Fehlerhafte Installation von Messwiderständen (DC-Shunts) können Batterie(n) schwer beschädigen.

K O C

- › Messwiderstände (DC-Shunts) müssen in der Minusleitung der Batterie installiert werden.
- › Es darf nur der Strom der Strom von erneuerbaren Quellen oder DC-Lasten gemessen werden, und keinen ein- oder ausgehenden AC- oder DC-Strom des Batteriewechselrichters.

### **VORSICHT**

#### **Gefährdung durch fehlerhaftes anschließen der Batteriemess- und Vorladung**

Zu Vermeidung von Geräteschäden muss der Schalter für die Batteriemess- und Vorladung vor dem Batterie Haupttrennschalter geschlossen werden.

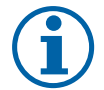

### **HINWEIS**

Der Batterietemperatursensor ist mit der Erweiterungskarte vorverdrahtet und muss in thermischem Kontakt mit der Mitte einer Seite einer Batterie montiert und für exakte Ladeergebnisse gegenüber externen Temperatureffekten isoliert werden.

#### **Messleitung anschließen**

- 1. Leitung der externen Shunts durch die Kabelverschraubung führen.
- 2. Doppelt isolierte Leitung am Shunt und Geräteintern mit der DC-Leitung verbinden.
- 3. Leitung an die Erweiterungskarte des bidirektionalen Batteriewechselrichters anschließen.

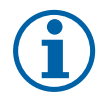

### **HINWEIS**

Die Messleitung muß so kurz wie möglich gehalten werden. Für die Messverdrahtung der Shunts eignen sich Cat.5-Leitungen oder mehradrige Installationsleitungen.

Die Leitungen werden an die Batterie Minusklemme angeschlossen. Die beiden Leitungen sollten mit geeigneten Überstromschutzeinrichtungen abgesichert werden.

Die Polung der Shunt-Messleitungen ist nicht System relevant, wenn diese entweder auf "Last" (Load) oder eine der Eingangsoptionen wie "Solar" konfiguriert sind.

Die Polung ist jedoch wichtig, wenn der Shunt im Dualmodus verwendet wird, das heißt, der Shunt wird sowohl zur Ein- als auch Ausgangsmessung verwendet, um ein Nettoergebnis zu erhalten.

Im Dualmodus müssen die Messleitungen korrekt angeschlossen werden: Shunt-Anschlussklemme 1A oder 2A der Erweiterungskarte an die Solar- und Lastseite, 1B oder 2B an die Minusseite der Batterie.

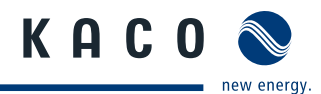

### **7.2.4 Generator anschließen**

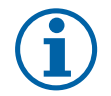

### **HINWEIS**

Für ein Generatorlauf-Startsignal wird mindestens ein Drahtpaar benötigt, das mit einem der vier Relaisausgänge verdrahtet werden muss.

Für die Steuerungsverdrahtung eignen sich Cat.5-Leitungen oder mehradrige Installationsleitungen.

#### **Generatorsteuerung anschließen**

- 1. Leitung der Generatorsteuerung durch die Kabelverschraubung führen.
- 2. Leitung an die Erweiterungskarte des bidirektionalen Batteriewechselrichters anschließen.
- 3. Alle nicht verwendeten Bohrungen in den Durchführungsplatten abdichten.

# **7.3 Schnittstellen anschließen**

### **7.3.1 Kommunikation**

Die Überwachung und Steuerung des bidirektionalen Batteriewechselrichters und dessen Kommunikation mit einem kompatiblem KACO Wechselrichter erfolgt über die seriellen Kommunikationsschnittstellen. Jeder Port kann, je nach Anwendung, verschiedene elektrische Schnittstellen zur Verfügung stellen.

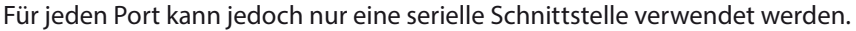

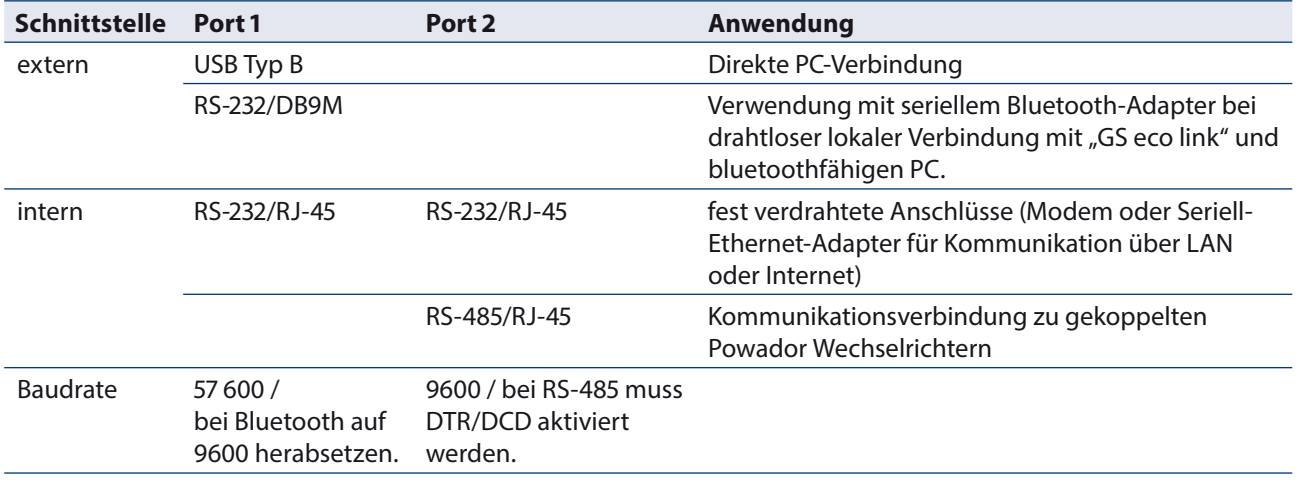

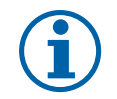

#### **HINWEIS**

Wird Port 2 als RS-485 Schnittstelle verwendet und der bidirektionalen Batteriewechselrichters sitzt am Ende dieser Bus-Leitung, so muss der Schalter für die Abschlusswiderstände auf "ON" gestellt werden.

# **7.3.2 Mehrphasige Konfiguration**

Bei Konfiguration eines Drehstromsystems sind beide RJ-45 Schnittstellen (Sync 1, Sync 2) aktiviert. Beide Anschlusspunkte sind gleich und können in einem mehrphasigen System mit je einem bidirektionalen Batteriewechselrichters verbunden werden.

# **7.4 Anschlussbereich verschließen**

- 1. Verkabelung kontrollieren.
- 2. Kabelverschraubung auf Dichtheit prüfen und gegebenfalls nachziehen.
- 3. Deckel aufsetzen und nach hinten schieben bis dieser einrastet.
- 4. Korrekten Sitz prüfen.
- 5. Befestigungsschraube an der Vorderseite des Deckels einschrauben.

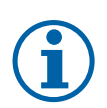

#### **HINWEIS**

Aussparungen in der hinteren und unteren Durchführungsplatte müssen nach Anschluss abgedeckt werden. Anderenfalls verringert sich die IP-Schutzart und die thermische Auslegung wird beeinträchtigt.

# **7.5 In Betrieb nehmen**

# **7.5.1 Gerät einschalten**

- ↻ Alle Anschlüsse und Polungen vor einschalten des Gerätes prüfen.
- ↻ Leitungen auf festen Anschluss prüfen.
- 1. Klemmabdeckplatte montieren.
- 2. Erweiterungskarte einsetzen und fixieren.
- 3. Schalter für Batteriemess-/Vorladeleitung schließen, bis alle Anzeigen dauerhaft leuchten.
- 4. Schalter für Batteriehauptleitung schließen.
- 5. Ein-Taste (ON) Drücken (langes Drücken >1 Sekunde). Anzeige "AC-Last" (AC Load) leuchtet durchgehend blau
- » Gerät einsatzbereit.
- 6. Externen AC-Schutzschalter einschalten.
- 7. Abdeckung des Anschlussbereichs aufsetzen und von unten mit zwei Schrauben fixieren.

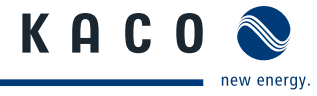

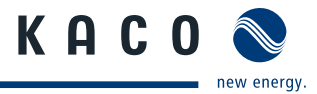

# **8** Konfiguration und Bedienung

# **8.1 Bedienelemente**

Das Gerät verfügt über eine Status-LED Anzeige mit Bedientasten.

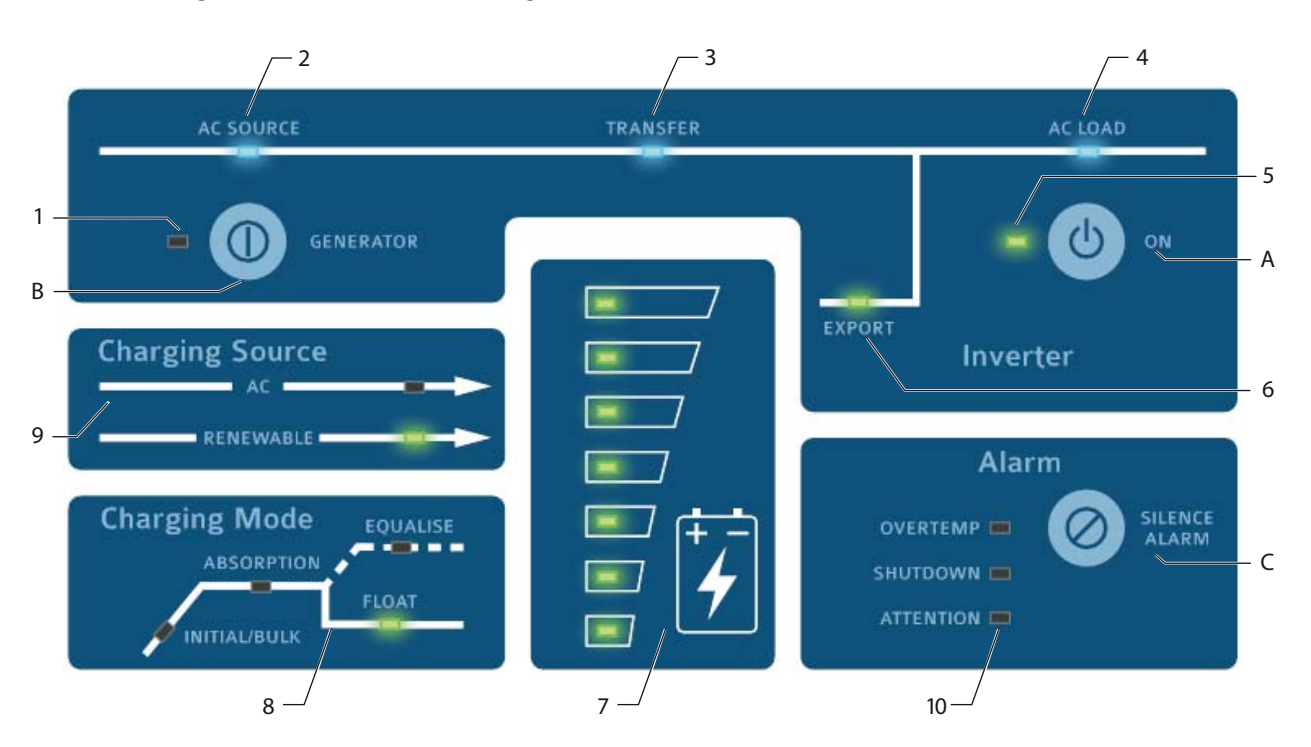

Bild 13: Übersicht (Bedienelemente)

#### **A Ein-Taste (ON)**

- ↻ Status-LED (Pos. 5) erloschen.
- Das Gerät mit Drücken der Taste ( >1 Sekunde) einschalten.
- » Status-LED (Pos. 4) leuchtet.
- Das Gerät mit erneuten Drücken (>1 Sekunde) in den Leerlaufmodus setzen.
- Den Energiesparmodus mit kurzem Drücken (<1 Sekunde) aktivieren.

#### **B Generator Start/Stopp Taste**

- ↻ Gerät in Betrieb.
- Generator mit Drücken der Taste (<1 Sekunde) ein- oder ausschalten.
- » Status-LED (Pos. 1) erleuchtet.

#### **B Ausgleichsladung aktivieren**

- ↻ Gerät in Betrieb.
- Ausgleichsladung der Batterie durch zweimaliges langes Drücken (>2 Sekunden) ausführen.
- » Status-LED (Pos 8) blinkt.

#### **C Alarmton ein-/ausschalten**

- ↻ Alarm ertönt
- Alarmton mit Drücken der Taste stumm schalten.
- » Alarm liegt weiterhin ohne Signalton an. Fehler beachten !

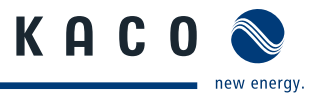

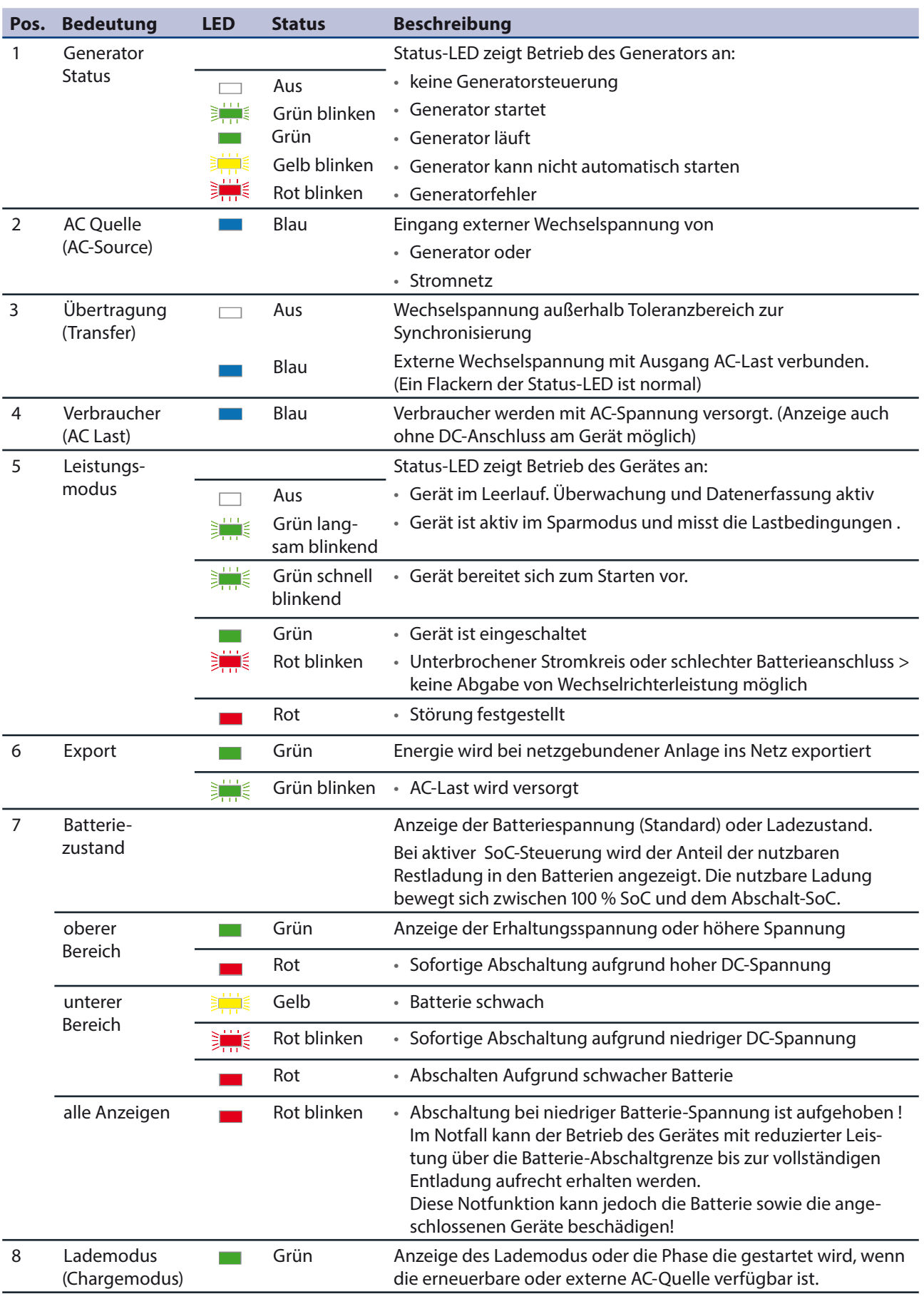

# **8.1.1 Anzeige von Status- und Störungsmeldungen**

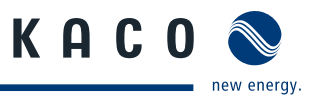

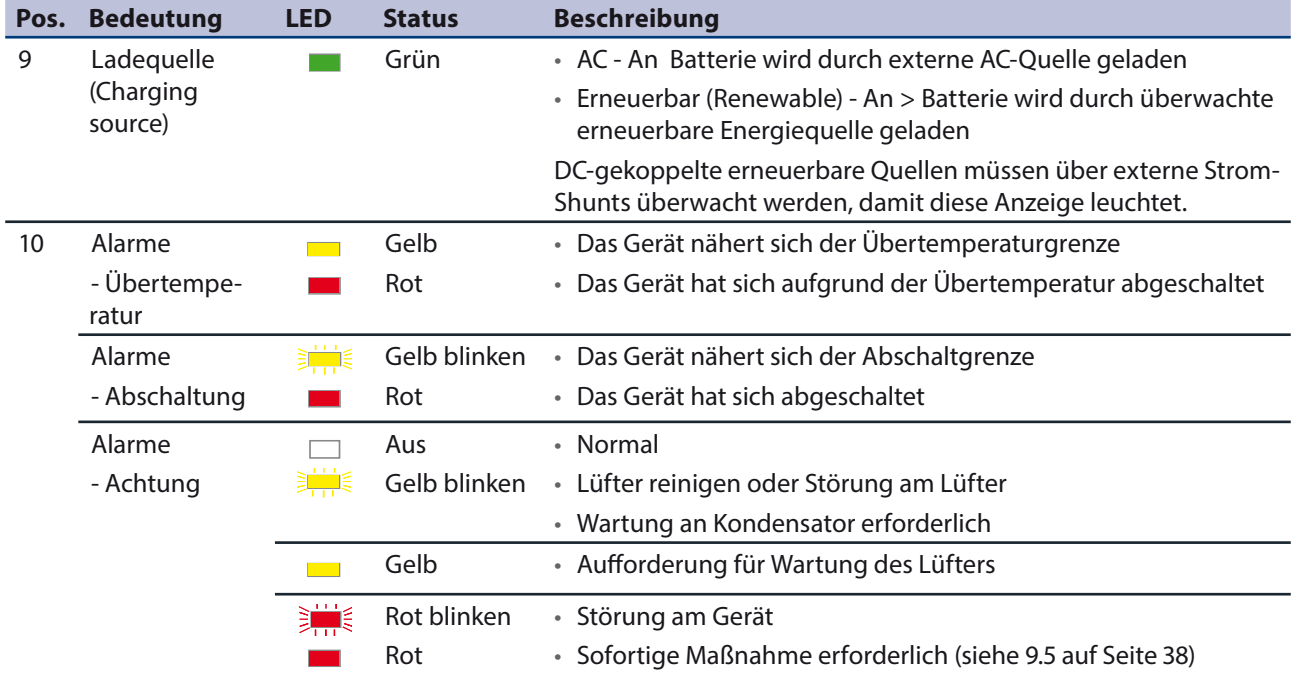

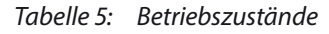

# **8.2 Software zur Anlagenüberwachung**

Das Gerät arbeitet mit Standardeinstellungen im netzfernen Modus (Off Grid). Hierfür werden Spannungsparameter für verschlossene Batterien benutzt, die den Generator automatisch, abhängig von der Batteriespannung, steuern.

Mit der Installation der beiliegenden Software "GS eco link" auf Ihren angeschlossenen PC ist die Integration einer Energieanlage sowie einstellen der Parameter und des Betriebsmodus möglich.

folgende Schnittstellen zu ihrem PC stehen zur Anlagenüberwachung bereit:

- USB
- RS232
- Ethernet (mit optional erhältlichem Adapter)
- (WLAN nur auf Anfrage)

### 8.2.1 Systemvoraussetzung für Software<sub>n</sub>GS eco link"

- Microsoft Windows XP SP3 / Vista / 7. Andere Betriebssysteme werden nicht unterstützt.
- 30 MB verfügbarer Festplattenspeicher
- Wenn Microsoft .NET 4.0 Framework nicht bereits installiert ist, werden ca. 850 MB zusätzlicher Festplattenspeicher benötigt.
- Adobe Reader, 100 MB verfügbarer Festplattenspeicher
- 1-GHz-Pentium-Prozessor oder höher
- 512 MB RAM
- USB-Port
- Microsoft Office 2003 oder höher

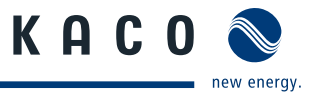

# **8.2.2** Erste Schritte mit "GS eco link"

#### **HINWEIS**

Bei diesem Abschnitt handelt es sich nur um eine Kurzeinweisung in das Programm und dessen Konfigurationsmöglichkeiten. Eine detaillierte Beschreibung und Funktionen der Software entnehmen Sie bitte dem hierfür bereitgestellten Dokument auf unserer Homepage.

Die "GS eco link" Software befindet sich auf dem beiliegenden USB-Stick, aber auch immer die aktuellste Version auf der Homepage www.kaconewenergy.de

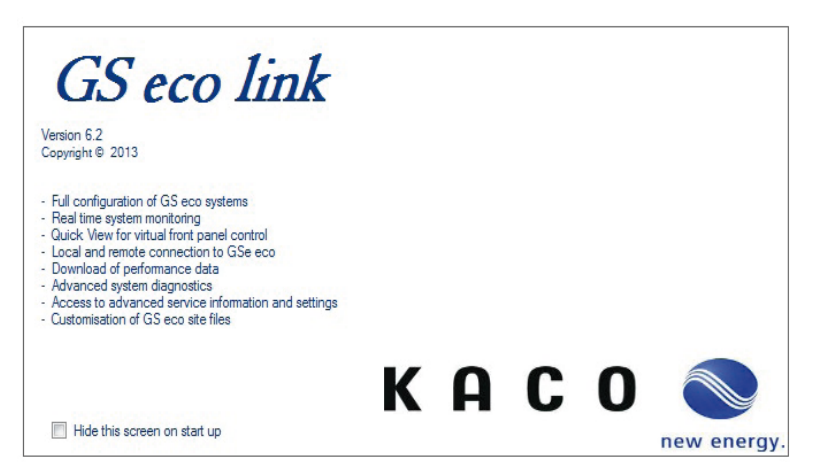

#### Bild 14: Startbildschirm

Nach der Installation der "GS eco link" Software kann das Gerät optimal konfiguriert werden.

Für die Installation und Konfiguration ist keine Verbindung mit dem Gerät erforderlich.

Die Übertragung erfolgt nach Abschluss über die Ports des bidirektionalen Batteriewechselrichters.

Beim öffnen der GS eco link-Software erscheint kurzzeitig der Startbildschirm.

Dieser Startbildschirm ist über das Kontrollkästchen "Diesen Bildschirm beim Starten nicht anzeigen" (Hide this screen on start up)" deaktivierbar.

#### **8.2.2.1 Hilfefunktion**

Die Hilfefunktion kann über die REGISTERKARTE oder mit einem Rechts-Klick auf die fettgedruckten Überschriften aufgerufen werden.

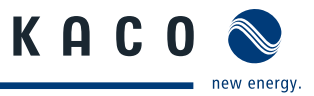

# 8.3 Konfigurieren

# **8.3.1 Standort festlegen**

Einstellungen des Standorts werden in der Registerkarte "Standortinformationen" eingetragen.

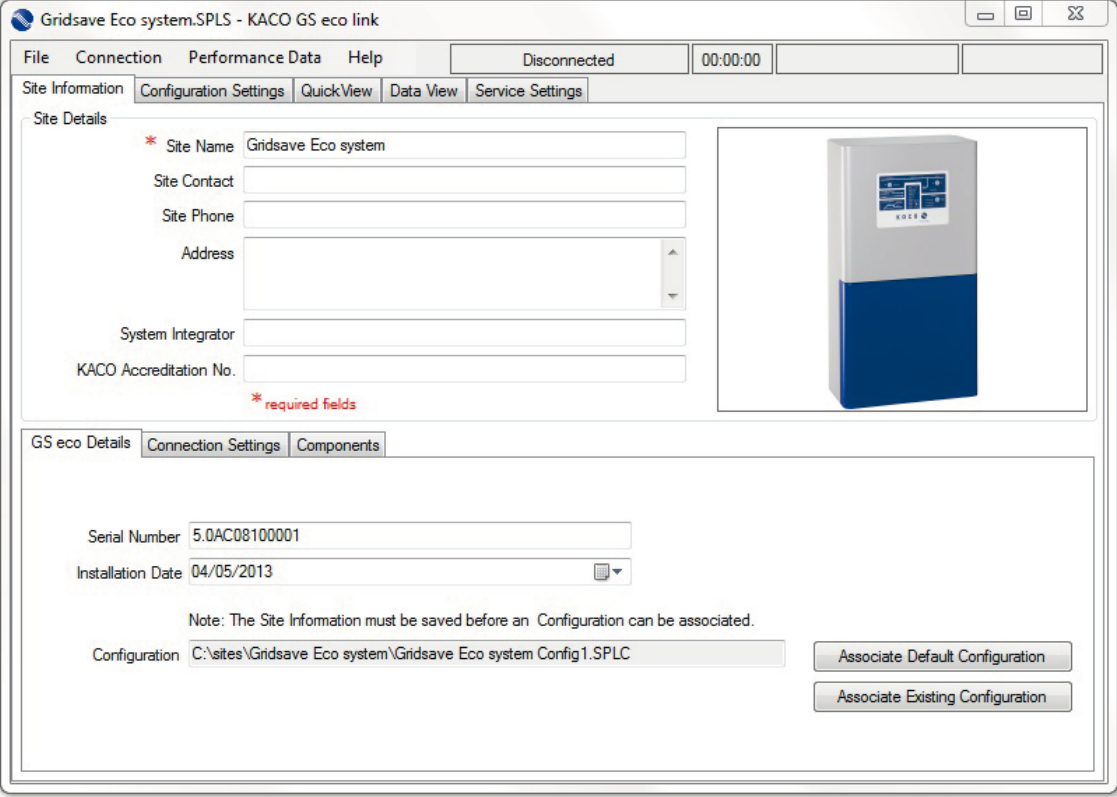

Bild 15: Erstellen eines neuen Standorts

#### **Standortinformation eintragen**

- $\sigma$  mit \* gekennzeichnete Pflichtfelder und weitere Informationen eintragen.
- $\mathcal P$  Registerkarte "Verbindungseinstellungen" auswählen
- $\blacktriangleright$  Verbindungstyp für das Gerät festlegen. (Bei PC-Verbindung Typ "Direkt" auswählen)
- Passwort bei Bedarf ändern.
- $\infty$  Registerkarte "Komponenten" auswählen
- Bilder der Anlagenkomponente können im Bildfenster hinterlegt werden.
- $\infty$  Standortinformation über Menü "Datei" speichern

# **8.3.2 Passwort ändern**

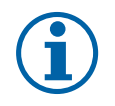

#### **HINWEIS**

Das Standard-Anmeldepasswort (Login Password) "KACO GS eco" muss in den meisten Fällen nicht geändert werden.

Das Anmeldepasswort muss nur geändert werden, wenn Sie eine Verbindung mit dem Gerät unterbinden möchten. Dies ist insbesondere wichtig zum Schutz des Gerätes vor unbefugter Überwachung oder Modifikation, wenn über ein Modem oder eine Netzwerkverbindung ein Fernzugriff auf das Gerät möglich ist. Nach Herstellung der Verbindung kann das Standardpasswort in den Serviceeinstellungen (Service Settings) geändert werden

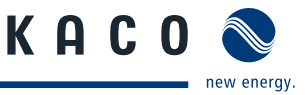

# **8.3.3 Speichern eines neuen Standorts**

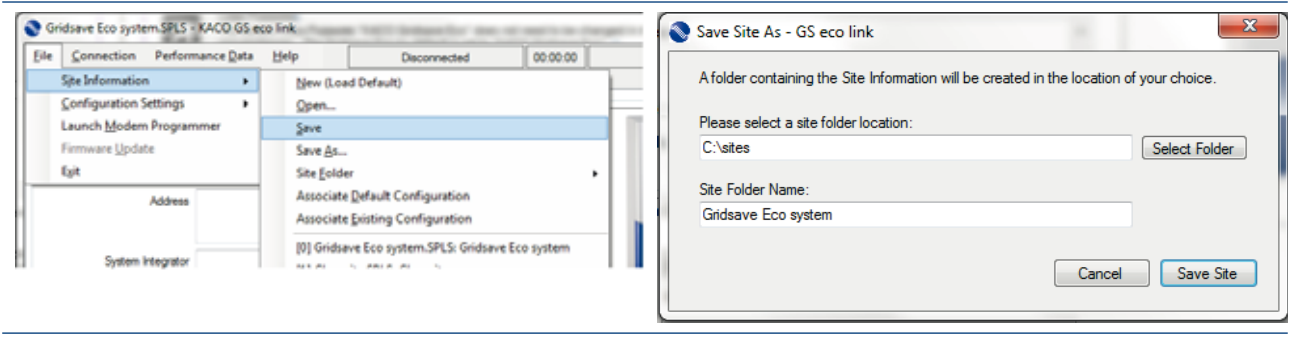

Bild 16: Speichern des Standorts Bild 17: Speicherort eintragen

Standortinformationen werden auf dem PC mit der Dateiendung \*.spls durch speichern abgelegt.

### **8.3.4 Erstellen einer neuen Konfiguration**

Die Konfiguration wird innerhalb der Standortdatei gespeichert und enthält alle Geräte Einstellungen, die bei Verbindung von "GS eco link" mit dem Powador-gridsave eco übertragen werden.

Die Standardkonfiguration ist für einige Anwendungsfälle ausreichend und ermöglichen eine sichere und effiziente Ladung der meisten Bleibatterien.

Der Bereich "Schnellstart" (Quick Start) oben auf der Seite enthält Einstellungen, die für alle Anwendungen relevant sind.

Die nachfolgende Tabelle zeigt die für jede Anlage erforderlichen Einstellungen an.

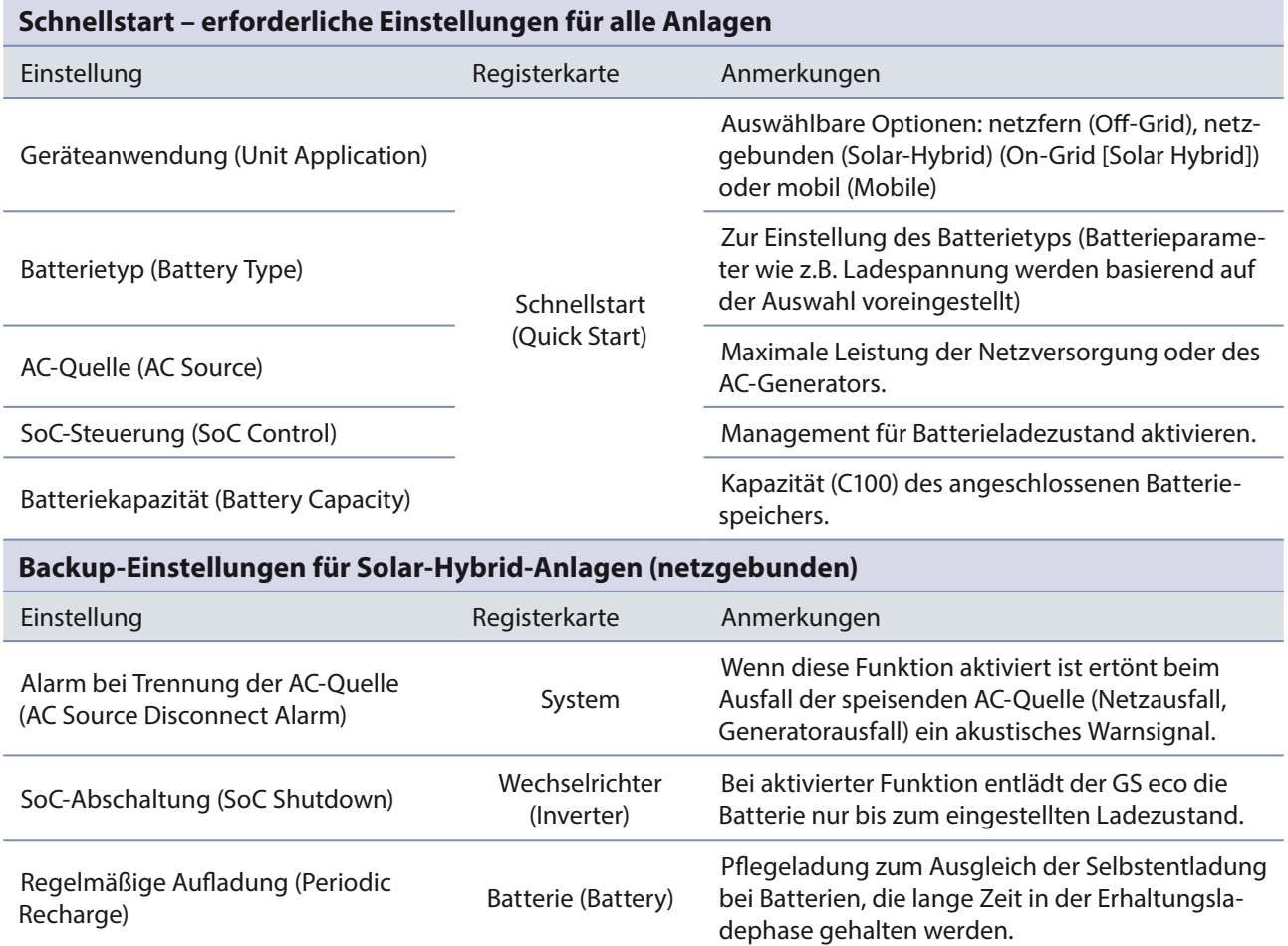

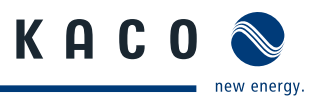

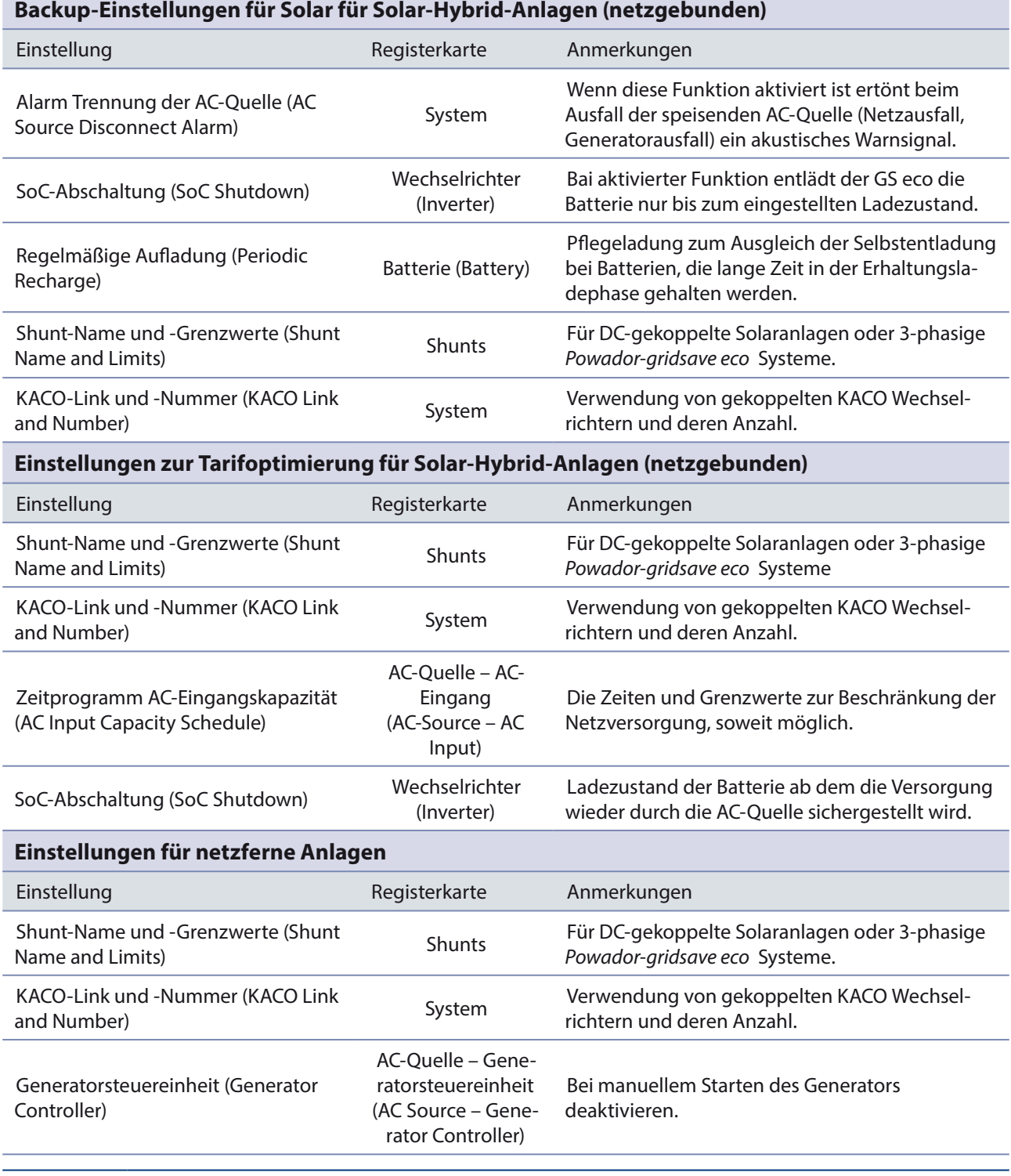

# **HINWEIS**

Ausführliche Informationen zu allen Konfigurationseinstellungen befinden sich im "GS eco link"-Software Handbuch.

П

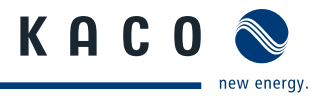

# **8.3.5 Speichern einer neuen Konfiguration**

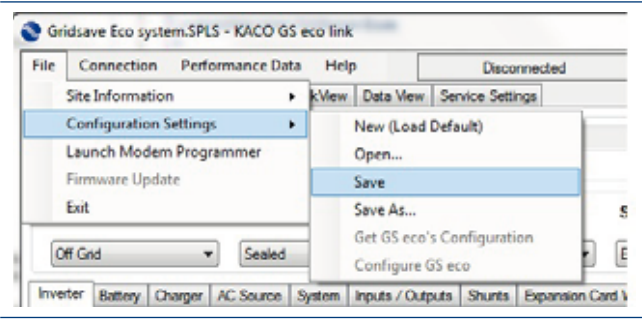

#### Bild 18: Speichern der Konfiguration

Konfigurationen für die Übertragung an den Powador-gridsave eco im gleichen Verzeichnis wie die Standortinformationen in einer Datei speichern.

"GS eco link" Software verwendet automatisch den Dateinamen "Config 1" mit vorangestellten Standortnamen.

#### **8.3.5.1 Verbinden und Konfiguration mit bidirektionalen Batteriewechselrichter**

#### **Verbinden**

- $\cup$  Standort und Konfigurationen befindet sich gesichert nur auf dem PC.
- 1. Gerät mit dem beigelegten USB-Kabel an den PC anschließen.
- » PC erkennt automatisch das Gerät und zeigt die Verbindungseinstellungen an.
- 2. Schaltfläche "Verbinden" (Connect) im Register oder Menü auslösen.
- » Hinweis zum Verbindungsstatus.
- 3. Systemzeit bei Bedarf im Gerät gemäß PC aktualisieren.

#### **Konfi gurieren**

- 4. Menüpunkt "Powador-gridsave eco konfigurieren" unter" Datei Konfigurationseinstellungen" oder im Registerblatt "Konfigurationseinstellungen" öffnen
- » "GS eco link" meldet Warnungen zum überschreiben der Einstellungen. (Ausnahme: Befehl "Powador-gridsave eco Konfiguration abrufen" wurde zuvor ausgeführt.)
- 5. Eingabe eines PIN erforderlich. (Der Standard-PIN ist: "74" (siehe Abschnitt zu Service-Einstellung im "GS eco link-Handbuch")
- 6. "OK" bestätigt PIN Eingabe
- 7. "GS eco link" prüft und konfiguriert das Gerät mit den vorgenommen Einstellungen.
- » Nach erfolgter Konfiguration treten Einstellungen sofort in Kraft.

### **8.3.6** Ändern der Konfiguration

Zum ändern der Anlageneinstellung werden die folgenden Schritte empfohlen:

- Bestehende Konfigurationsdatei speichern.
- Jeweils den Mindestsatz an Parametern ändern, dann überprüfen, ob die erwarteten Ergebnisse eintreten.
- Neue Konfigurationsdatei speichern.

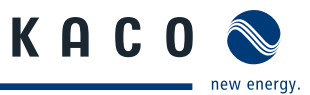

#### **8.3.6.1 Werkseinstellung durchführen**

**Werkseinstellung für netzferner Betrieb mit Spannungssteuerung (Off Grid, Voltage Control) – mit den Spannungsstandardeinstellungen für Nassbatterie (Flooded) oder versiegelte Batterie (Sealed) wiederherstellen**

- Gerät durch langes Drücken der Ein-Taste (ON) in den Leerlauf schalten.
- » Die Anzeige Leistungsmodus hört auf zu leuchten!
- Alarm-Taste und Generatortaste gleichzeitig Drücken.
- » Alle Statusanzeigen erlöschen.
- $\leq$  Zusätzlich Taste "Inverter" Drücken um die Auswahl für den Batterietyp zu treffen.
	- Grün = geschlossene Batterie (fl üssiger Elektrolyt, Flooded Batteries)
	- Rot = versiegelte Batterie = verschlossene Batterie (festgesetzter Elektrolyt, Sealed Batteries)
	- Off = Werkseinstellungen werden nicht zurückgesetzt und es werden keine Einstellungen verändert.
- Nach dem loslassen der Tasten noch 10 Sekunden warten bis sich die Anzeige nicht mehr ändert.
- Werkseinstellungen wurden je nach Auswahl von ge- (Flooded) oder verschlossene (Sealed) Batterien wiederhergestellt.

#### **8.3.6.2 Betrieb ohne Generatorstrom**

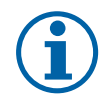

#### **HINWEIS**

Die Stromversorgung der internen Elektronik des Gerätes erfolgt über die DC-Seite (Batterie). Bei starkem entladen der Batterie erfolgt ein starten nur durch aufladen.

#### **Batterien bei nicht vorhandenem Generator schützen:**

- 1. Sparmodus einschalten (Econo).
- » Das Gerät gibt einen pulsierende Ausgangsspannung ab und liefert nur bei übersteigen des Grenzwertes eine Dauerspannung. Hierdurch wird die Batterie mit erneuerbaren Energie aufgeladen.
- 2. Das Gerät so oft wie möglich in den Sparmodus schalten um die Batterie gegen Entladung zu schützen.
- » Der Schutz gegen Tiefenentladung der Batterie kann jedoch kurzfristig auch aufgehoben werden.

#### **GEFAHR! Die DC-Leitungen stehen weiterhin unter Spannung!**

Netzanschlussklemmen auf Spannungsfreiheit kontrollieren.

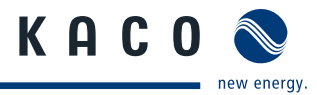

# **9 Wartung / Störungsbeseitigung**

# **9.1 Sichtkontrolle**

Kontrollieren Sie das Gerät und die Leitungen auf äußerlich sichtbare Beschädigungen und achten Sie auf die Betriebsstatusanzeige. Bei Beschädigungen benachrichtigen Sie Ihren Installateur. Reparaturen dürfen nur von der Elektrofachkraft vorgenommen werden.

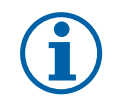

#### **HINWEIS**

Lassen Sie den ordnungsgemäßen Betrieb des Gerätes in regelmäßigen Abständen durch Ihren Installateur überprüfen.

# **9.2 Reinigen**

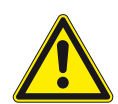

# **GEFAHR**

**Lebensgefährliche Spannungen im bidirektionalen Batteriewechselrichter!**

Schwere Verletzungen oder Tod bei Eindringen von Feuchtigkeit.

- › Nur trockene Gegenstände zum Reinigen des Gerätes verwenden.
- $\rightarrow$  Den bidirektionalen Batteriewechselrichter nur außen reinigen.

#### **Reinigen**

- Keine Druckluft verwenden!
- Regelmäßig mit einem Staubsauger oder weichen Pinsel losen Staub auf den Lüfterabdeckungen und an der Oberseite des Batteriewechselrichters entfernen.
- $\epsilon$  Gegebenenfalls Verschmutzungen von den Lüftungseinlässen entfernen.

#### Elektrofachkraft

# **9.3 Abschalten für Wartung und Störungsbeseitigung**

### **GEFAHR**

#### **Lebensgefährliche Spannungen liegen an den AC-Klemmen und Leitungen im Gerät an!**

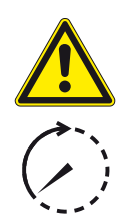

Schwere Verletzungen oder Tod durch Berühren der Leitungen und Klemmen im Gerät. Das Gerät darf ausschließlich von einer autorisierten Elektrofachkraft geöffnet und gewartet werden.

- $\rightarrow$  Alle Sicherheitsvorschriften und aktuell gültigen technischen Anschlussbedingungen des zuständigen Energieversorgungsunternehmens einhalten.
- › AC- und DC-Seiten spannungsfrei schalten.
- › AC- und DC-Seiten gegen Wiedereinschalten sichern.
- $\rightarrow$  Erst dann das Gerät öffnen.
- › Nach dem Abschalten 10 Minuten warten, bevor Sie in das Gerät greifen.

# **VORSICHT**

#### **Zerstörung des DC-Anschlusses**

Die Anschlussklemmen können beim Trennen der Anschlussleitung unter Last durch die Entstehung von Lichtbögen zerstört werden.

 $\rightarrow$  Unbedingt die nachfolgende Abschaltreihenfolge einhalten.

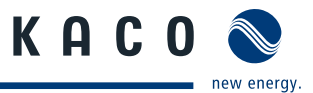

#### **Abschaltreihenfolge**

- 1. Gerät durch Drücken der "ON" Taste abschalten.
- 2. DC-Hauptschalter öffnen und DC-Leitungen spannungsfrei schalten.
- 3. Batteriespannungs- und Vorladungsleitung spannungsfrei schalten.
- 4. AC-Leitungen am Eingang (AC-Source) und Ausgang (AC-Load) spannungsfrei schalten.
- 5. 30 Minuten warten, bis alle internen Spannungen abgesunken sind.
- 6. Spannungsfreiheit aller Leitungen prüfen.

# **9.4 Lüfterfilter reinigen**

#### Lüfterfilter reinigen

- 1. Vollständige AC- und DC-seitige Freischaltung sicherstellen.
- 2. Warten, bis sich die Lüfter nicht mehr drehen.
- $\degree$  Die vier Befestigungsschrauben am Lüfterfilter entfernen.
- Das Gitter vor dem Filter mit einer weichen Bürste oder ähnlichem Hilfsmittel reinigen.
- 3. Den Filter wieder einsetzen und die vier Befestigungsschrauben anziehen.

#### **Lüfter reinigen**

 » Wenn der Lüfter gereinigt werden muss, leuchtet die Anzeige "Achtung" (Attention). Sehen Sie in der Registerkarte JETZT (Now) des Bereichs DATENANSICHT (Data View) nach, welche Wartungsmaßnahme erforderlich ist.

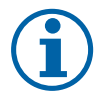

#### **HINWEIS**

Alle anderen Wartungsmaßnahmen am Gerät müssen von einem von einer ausgebildeten Elektrofachkraft durchgeführt werden.

Große Schmutzpartikel können mit einer weichen Bürste oder ähnlichem Hilfsmittel entfernt werden.

Staub kann mit einem feuchten Tuch entfernt werden. Lösungsmittel, Scheuermittel oder ätzende Chemikalien dürfen nicht zur Reinigung verwenden werden.

# **9.5 Störungen**

#### **9.5.1 Vorgehensweise**

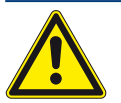

#### **GEFAHR**

**Lebensgefährliche Spannungen liegen auch nach Frei- und Ausschalten des bidirektionalen Batteriewechselrichters an den Klemmen und Leitungen an!**

Schwere Verletzungen oder Tod durch Berühren der Leitungen und Klemmen im Gerät.

- $\degree$  Das Gerät darf ausschließlich von einer autorisierten Elektrofachkraft geöffnet und gewartet werden.
- Nur die mit B gekennzeichneten Aktionen selbst ausführen.

Bei längerem Ausfall Ihre Elektrofachkraft benachrichtigen.

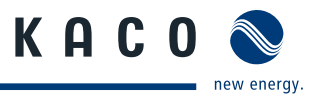

# **9.5.2 Fehlerbehebung**

#### **B = Aktion des Betreibers**

#### **E = Gekennzeichnete Arbeiten darf nur eine Elektrofachkraft ausführen!**

#### **K = Gekennzeichnete Arbeiten darf nur ein Service-Mitarbeiter der KACO new energy GmbH ausführen!**

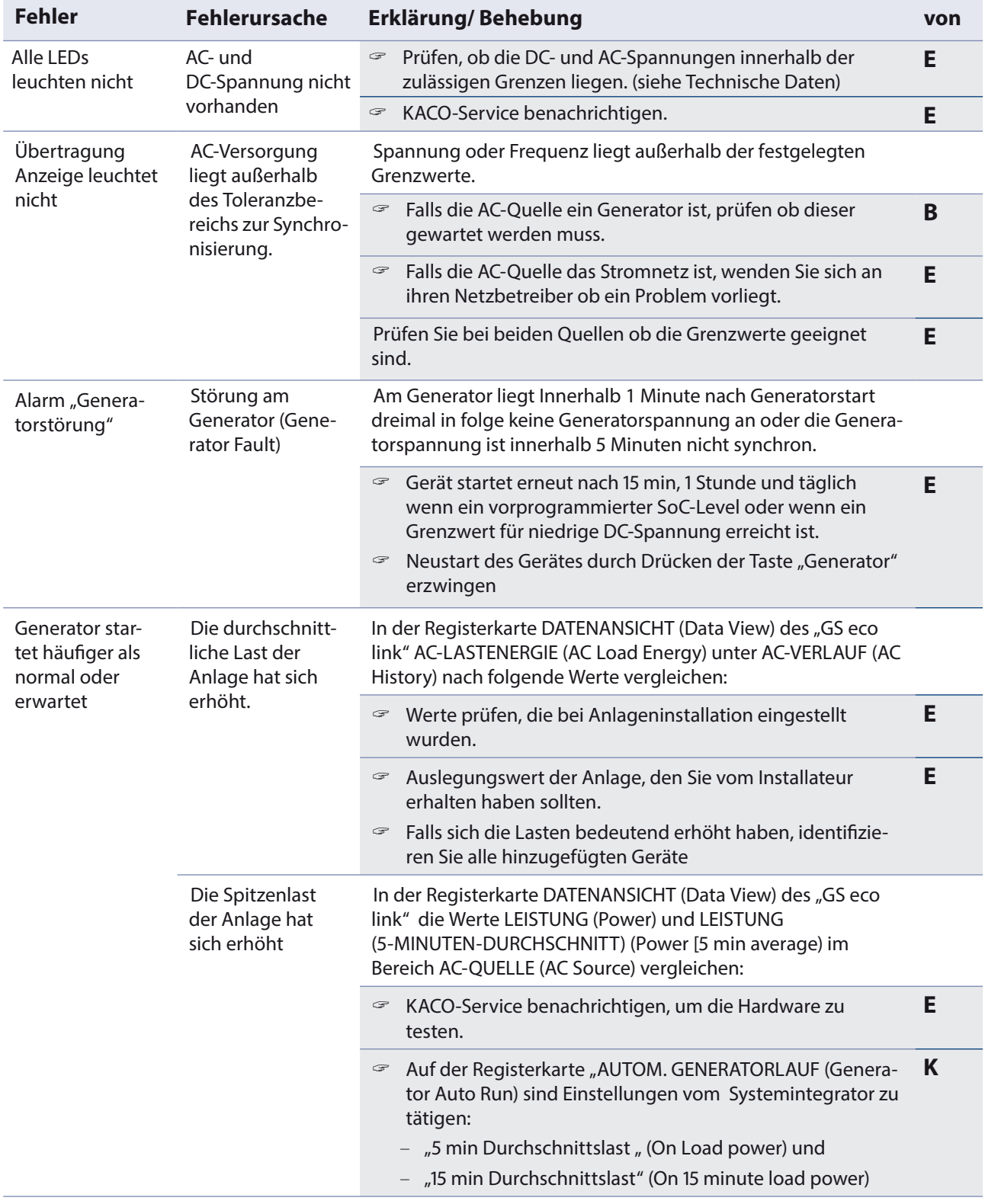

Tabelle 6: Störungsbeseitigung

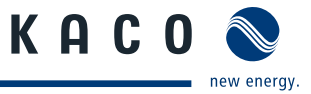

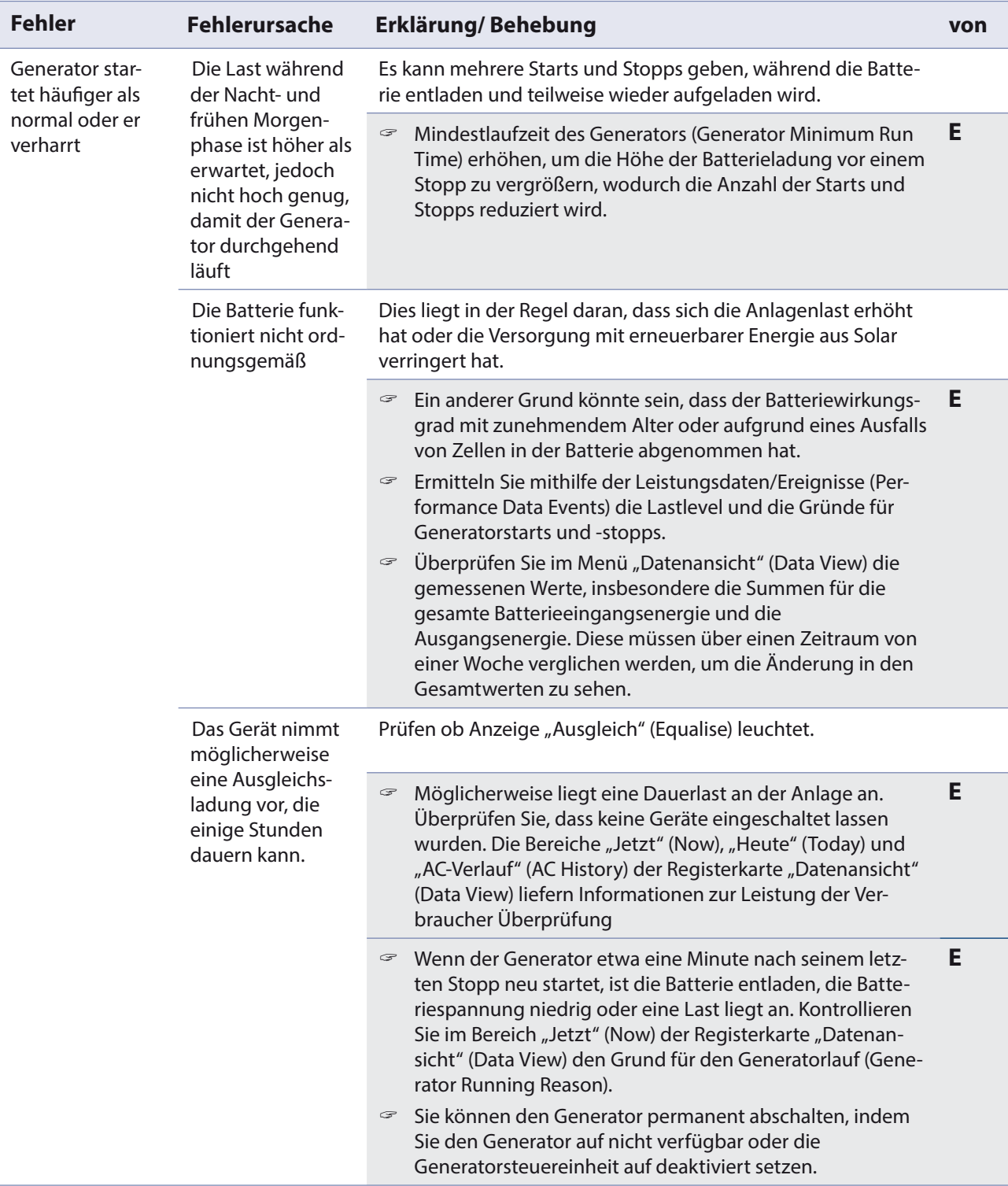

## Tabelle 6: Störungsbeseitigung

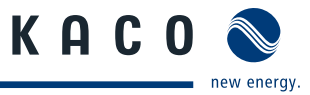

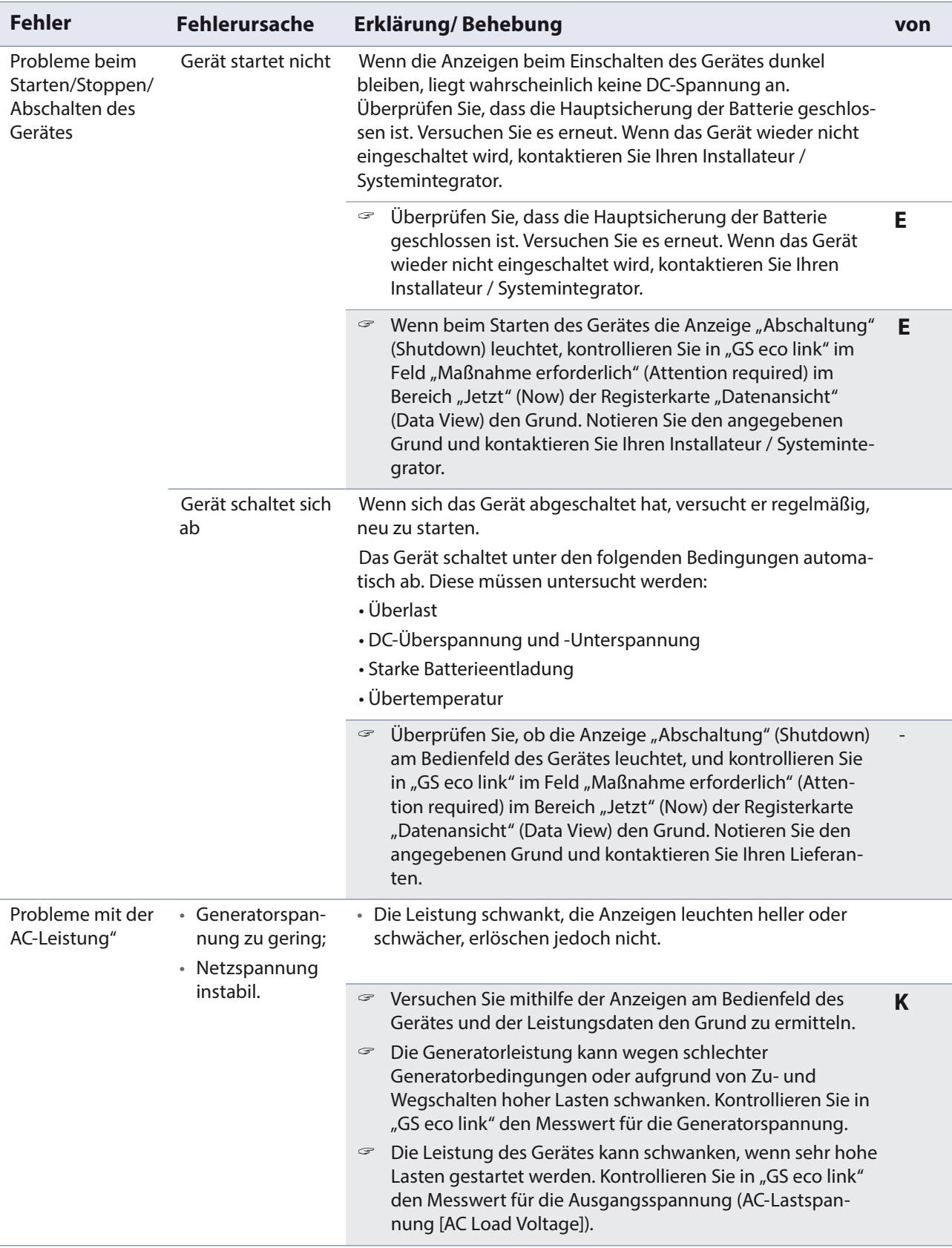

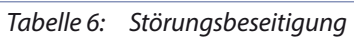

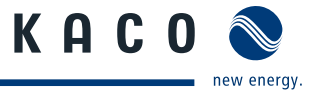

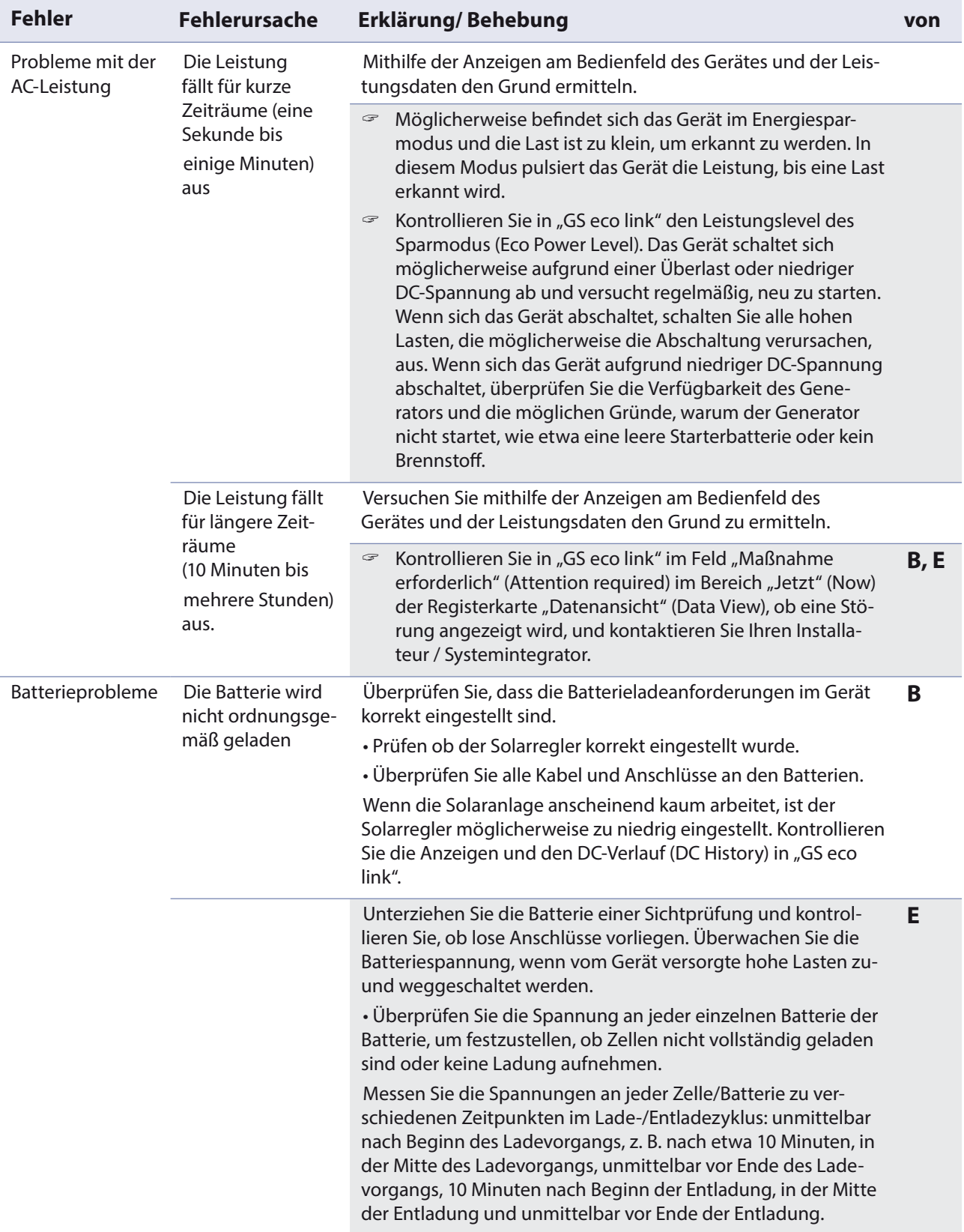

Tabelle 6: Störungsbeseitigung

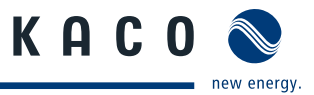

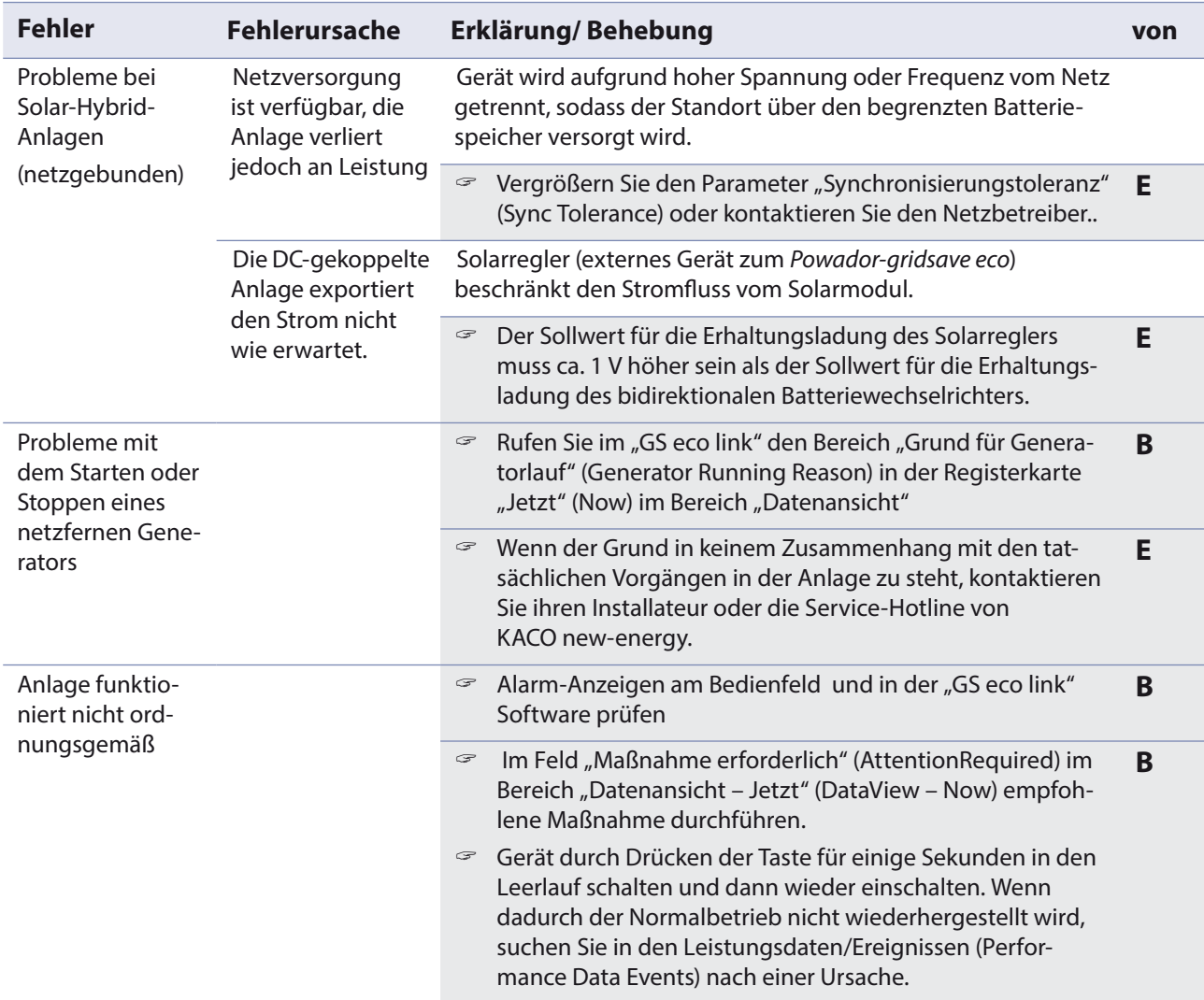

Tabelle 6: Störungsbeseitigung

#### **9.5.2.1 Externer Alarm**

Am Alarmausgang des bidirektionale Batteriewechselrichters kann mit ein externen Alarmsummer oder ein Alarmlicht angeschlossen werden.

Ein Abschaltalarm wird durch einen durchgehend aktiven Zustand angezeigt und ein Warnalarm wird durch einen abwechselnd aktiven und inaktiven Zustand angezeigt.

Wenn das Gerät abgeschaltet ist oder sich im Leerlauf befindet, ist der Abschaltalarmausgang aktiv.

Über "GS eco link" kann eingestellt werden, dass die Warnbedingungen nicht zur Auslösung des Alarms führen.

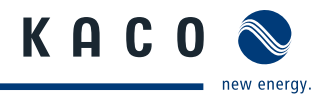

# **10 Service**

Wenden Sie sich zur Lösung eines technischen Problems mit KACO-Produkten an die Hotlines unserer Serviceabteilung.

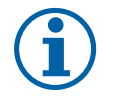

### **HINWEIS**

Es wird dem Benutzer dringend empfohlen die gespeicherten Betriebsdaten in regelmäßigen Abständen (je nach Aufzeichnungsintervall) auf dem PC zu sichern und diese im Falle einer Fehlfunktion dem Systemintegrator oder KACO zur Verfügung zu stellen.

#### **Störung am Gerät**

- ↻ Die Anzeige LED "ACHTUNG (Attention) leuchtet oder blinkt.
- 1. Gerät mit "GS eco link" verbinden.
- 2. Grund der Störung im Register "Datenansicht Jetzt" (Data View Now) im Feld "Maßnahme erforderlich" (Attention Required) dem KACO Kundendienst mitteilen.
- Weitere Informationen finden Sie im Bereich "Leistungsüberwachung" (Performance Monitoring) in GS eco link. Die Bedeutung der Anzeigen wird im Abschnitt 8.1 auf Seite 28 erläutert.

Halten Sie bitte folgende Daten bereit, damit wir Ihnen schnell und gezielt helfen können:

- Powador-gridsave eco / Seriennummer
- Fehlerbeschreibung / Auffälligkeiten / Was wurde zur Fehleranalyse bereits unternommen?
- Installationsdatum / Inbetriebnahmeprotokoll
- Kommissionsbezeichnung / Lieferadresse / Ansprechpartner mit Telefonnummer
- Informationen zur Zugänglichkeit des Installationsortes. Zusätzlicher Aufwand, der aus ungünstigen baulichen bzw. montagetechnischen Bedingungen entsteht, wird dem Kunden in Rechnung gestellt.

Unsere Garantiebedingungen finden Sie auf unserer Homepage:

http://kaconewenergy.com/de/service/garantie/

Von dort aus gelangen Sie über das entsprechende Flaggensymbol auf unsere internationalen Homepages.

Bitte registrieren Sie Ihr Gerät umgehend über unsere Homepage:

https://kaconewenergy.com/de/service/registrieren/

Auch hier können Sie mittels des Flaggensymbols einfach Ihre nationale Homepage anwählen.

Sie helfen uns damit, Ihnen den schnellstmöglichen Service zu bieten und erhalten weitere Vorteile wie zum Beispiel eine Garantieverlängerung für ihr Gerät.

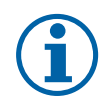

#### **HINWEIS**

Die maximale Garantiedauer richtet sich nach den geltenden nationalen Garantiebedingungen. Für Reklamationen haben wir ein Formular für Sie vorbereitet. Sie finden es unter http://www.kaconewenergy.de/de/site/service/kundendienst

#### **Hotlines**

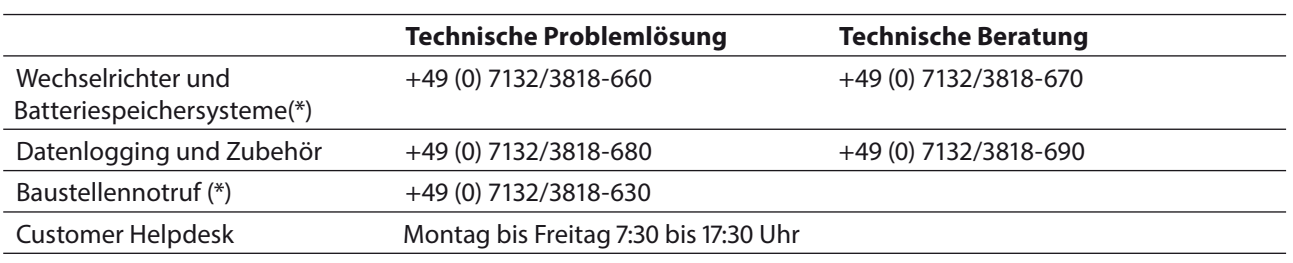

(\*) auch an Samstagen von 8:00 bis 14:00 Uhr

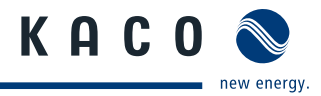

# **11 Abschalten / Demontage**

# **11.1 Abschalten**

# **GEFAHR**

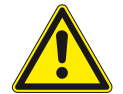

#### **Lebensgefährliche Spannungen liegen an den AC-Klemmen und Leitungen an!**

- Schwere Verletzungen oder Tod durch Berühren der Leitungen und Klemmen im Gerät.
- › Vollständige Spannungsfreiheit ist nur über das abschalten der Hausstromversorgung vor dem bidirektionalen Batteriewechselrichter.

#### **Abschaltreihenfolge**

- 1. Gerät durch Drücken der "ON" Taste abschalten.
- 2. DC-Hauptschalter öffnen und DC-Leitungen spannungsfrei schalten.
- 3. Batteriespannungs- und Vorladungsleitung spannungsfrei schalten.
- 4. AC-Leitungen am Eingang (AC-Source) und Ausgang (AC-Load) spannungsfrei schalten.

# **11.2 Deinstallieren**

- ↻ Gerät abschalten.
- ↻ Nach dem Abschalten 30 Minuten warten, bevor Sie in das Gerät greifen.
- 5. Anschlussbereich öffnen.
- 6. DC- und AC-Leitungen aus den Anschlussklemmen lösen.
- 7. Leitungen herausziehen.
- » Gerät ist deinstalliert. Mit der Demontage fortfahren.

# **11.3 Demontieren**

- ↻ Gerät abgeschaltet.
- ↻ Gerät deinstalliert.
- 1. Befestigung des Gerätes entfernen.
- 2. Gerät sicher verpacken, wenn er weiter verwendet werden soll oder Gerät fachgerecht entsorgen.

# **12 Entsorgung**

Sowohl den bidirektionalen Batteriewechselrichter als auch die zugehörige Transportverpackung bestehen zum überwiegenden Teil aus recyclingfähigen Rohstoffen.

**Batterien und Komponenten:** Defekte Batterien wie auch die Komponenten gehören nicht in den Hausmüll. Sorgen Sie dafür, dass das Altgerät und gegebenfalls vorhandenes Zubehör einer ordnungsgemäßen Entsorgung zugeführt werden.

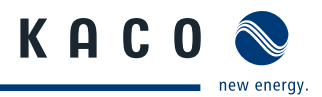

# **13 Anhang**

# **EU-Konformitätserklärung**

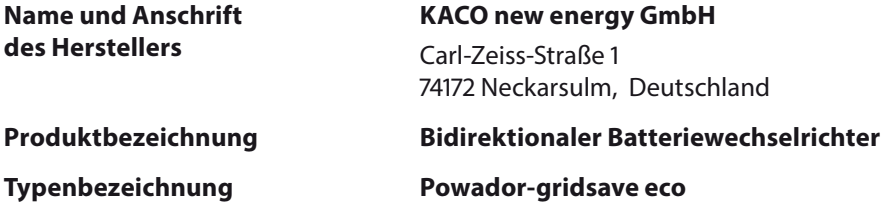

Für die oben genannten Geräte wird hiermit bestätigt, dass sie den Schutzanforderungen entsprechen, die in der Richtlinie des Rates der Europäischen Union vom 15. Dezember 2004 zur Angleichung der Rechtsvorschriften der Mitgliedstaaten über die elektromagnetische Verträglichkeit (2004/108/EC) und den Niederspannungsrichtlinien (2006/95/EC) festgelegt sind.

Die Geräte entsprechen folgenden Normen:

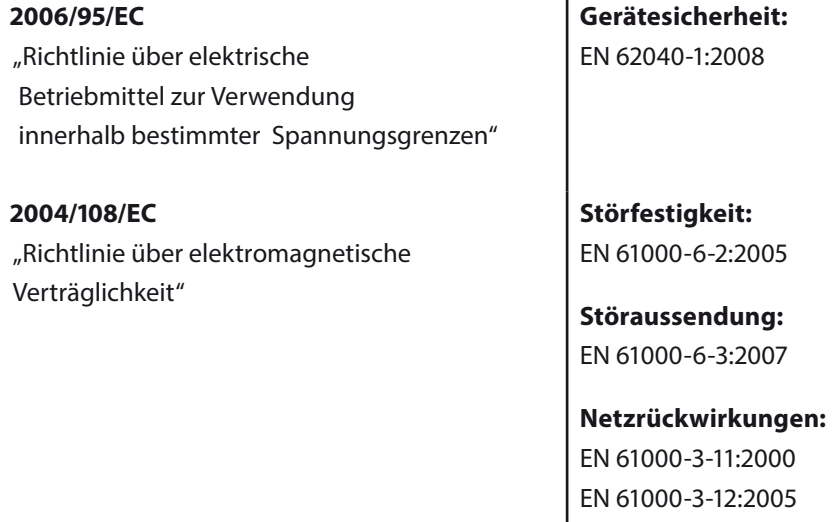

Die oben genannten Typen werden daher mit dem **CE-Zeichen** gekennzeichnet.

Bei eigenmächtigen Änderungen an den gelieferten Geräten und/oder nicht bestimmungsgemäßer Verwendung erlischt die Gültigkeit dieser Konformitätserklärung.

Neckarsulm, 14.11. 2013 KACO new energy GmbH

thes

i.V. Volker Dietrich Leitung Energiesystemtechnik

▊▖▖▊▖▖▖▖▖▖▖▖▖▖▖▖▖▖▖▖▖▖▖▖▖▖▖

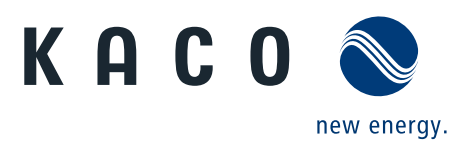